**5012380A T5EHz** Lire attentivement cette notice avant F Moteurs tubulaires avec radio intégrée volets roulants. toute utilisation. **SIML** 

S.A.S. au capital de 5 000 000 €- Z.I. Les Giranaux- BP71- 70103 Arc-Les-Gray CEDEX- RCS GRAY B 425 650 090- SIRET 425 650 090 00011- n° T.V.A CEE FR 87 425 650 090

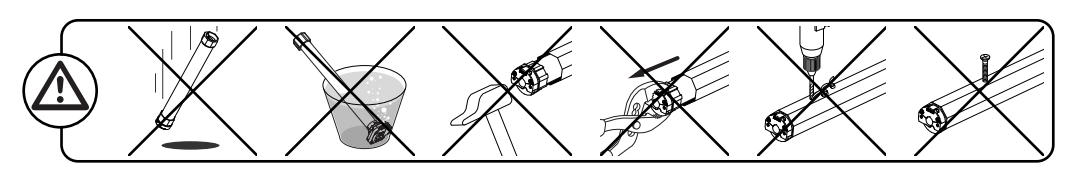

L1

 $\overline{1}$ 

510-17 515-17 520-17 525-17 535-17 550-12

#### **Installation 1**

#### **- Préconisations :**

®

**- Perçage du tube :**

 $\frac{55}{20}$   $\frac{20}{20}$ 

48\*  $\cdot$ 35Nm ma

**T5 E Hz**  230V-50Hz

- Respecter une distance minimum de 0,2m entre deux moteurs T5EHz. - Respecter une distance minimum de 0,3m entre un moteur T5EHz et un émetteur Hz. - L'utilisation d'un appareil radio utilisant la même fréquence (433,42MHz) peut dégrader les performances de ce produit (ex.: casque radio Hi-Fi).

#### **- Montage :**

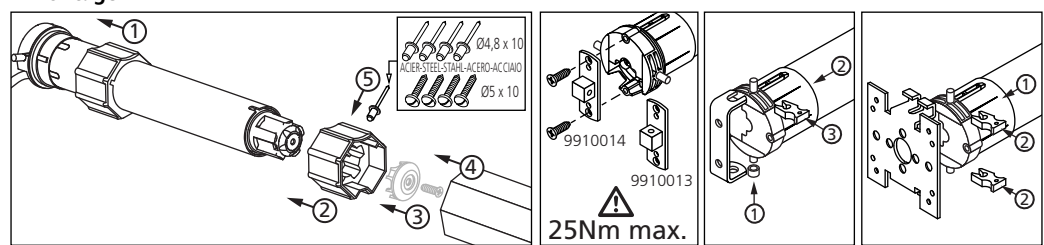

508-17

# **2 Câblage**

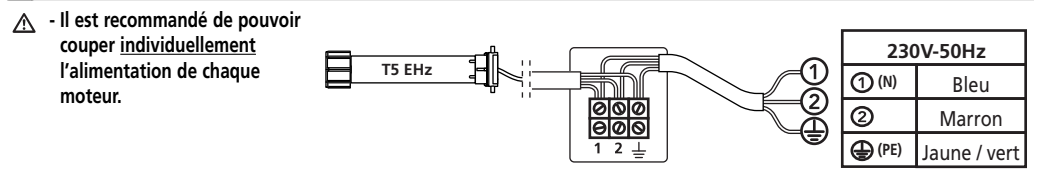

#### **3 Emetteurs compatibles**

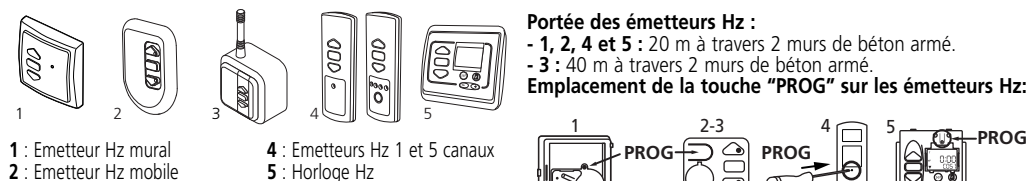

**3** : Emetteur Hz "longue portée"

**PROG PROG**  $\frac{1}{2}$   $\frac{2-3}{2}$   $\frac{4}{2}$   $\frac{5}{2}$   $\frac{5}{2}$  PROG

47

A (mm)

T min.

戸

47 660 5 673 693 590 5 603 623

ØB (mm)

L1 (mm)

 $\overline{A}$   $4 \times 0$ B/90°

 $L<sub>2</sub>$  $(m\bar{m})$ 

- Eloigner les émetteurs de toute surface ou structure métallique qui pourraient nuire à leur bon A. fonctionnement (perte de portée).

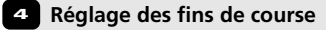

**- Si l'installation comporte plusieurs moteurs, un seul moteur doit être alimenté pendant les opérations du chapitre 4.1, ceci pour éviter les interférences avec les autres moteurs lors de la programmation.**

#### **4.1 Mode apprentissage**

- Mettre le moteur sous tension.

- Appuyer simultanément sur les touches "montée" et "descente" d'un émetteur Hz. Le moteur effectue une rotation d'1/2 seconde dans un sens puis dans l'autre. **Cet émetteur commande maintenant le moteur EHz en mode instable**. Passer à l'étape 4.2.

#### **4.2- Configuration du sens de rotation**

Appuyer sur la touche "montée" de l'émetteur :

- **a-** Si l'axe tourne dans le sens "montée", passer à l'étane 4.3.
- **b-** Si l'axe tourne dans le sens "descente", inverser le sens de rotation en appuyant sur la touche "stop" pendant au moins 3 secondes. Le moteur confirme la modification par une rotation d'1/2 seconde dans un sens puis dans l'autre. Passer à l'étape 4.3.

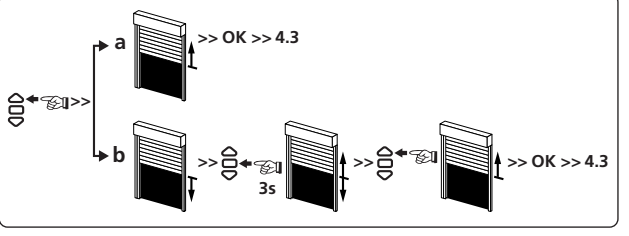

#### **4.3- Réglage des fins de course : mémorisation des points d'arrêt**

 $\triangle$ 

ē

**Le réglage des fins de course du moteur T5EHz s'effectue de 4 façons différentes en fonction des paramètres suivants : -** Présence ou absence de butées sur la lame finale, liaison souple ou rigide\* entre l'axe d'enroulement et le tablier.

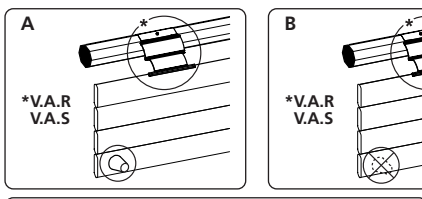

**1 2**

 $\Xi$ 

**A**

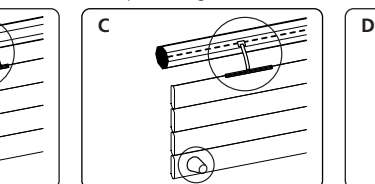

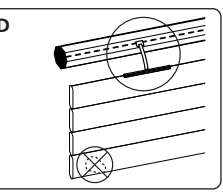

- 1- Appuyer simultanément sur les touches "montée" et "descente" de l'émetteur Hz. le moteur effectue une rotation d'1/2 seconde dans un sens puis dans l'autre.
- 2- Appuyer sur la touche "stop"pendant 2 s. le moteur effectue une rotation d'1/2 s. dans un sens puis dans l'autre. L'opération est terminée. Passer au §5. **2s**

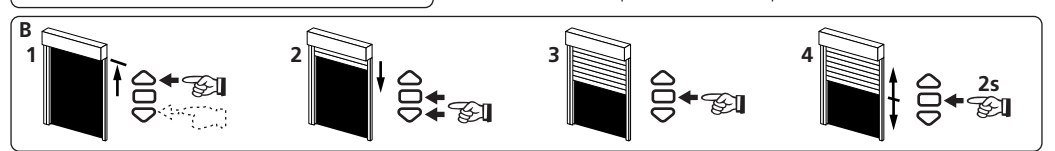

- 1- Positionner le moteur sur le point d'arrêt haut souhaité à l'aide des touches "montée" et "descente".
- 2- Appuyer simultanément sur les touches "stop" et "descente" pour mémoriser le point d'arrêt haut. Le moteur se met automatiquement en rotation en descente.
- 3- Appuyer sur la touche "stop" pour immobiliser le moteur.
- 4- Appuyer 2 secondes sur la touche "stop" pour valider le réglage, le moteur s'arrête puis effectue une rotation d'1/2 seconde dans un sens puis dans l'autre. L'opération est terminée. Passer au §5.

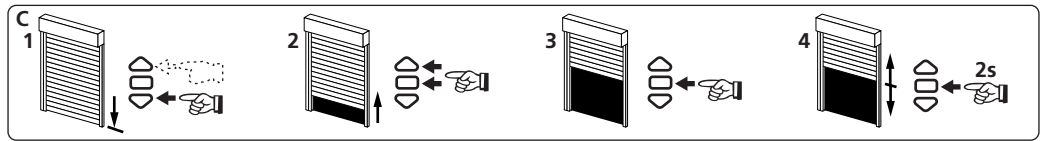

- 1- Positionner le moteur sur le point d'arrêt bas souhaité à l'aide des touches "descente" et"montée".
- 2- Appuyer simultanément sur les touches "stop" et "montée" pour mémoriser le point d'arrêt bas. Le moteur se met automatiquement en rotation en montée.
- 3- Appuyer sur la touche "stop" pour immobiliser le moteur.
- **1/4 2/4** sens puis dans l'autre. L'opération est terminée. Passer au §5.4- Appuyer 2 secondes sur la touche "stop" pour valider le réglage, le moteur s'arrête puis effectue une rotation d'1/2 seconde dans un

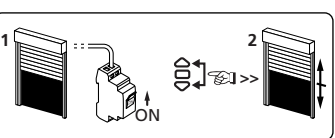

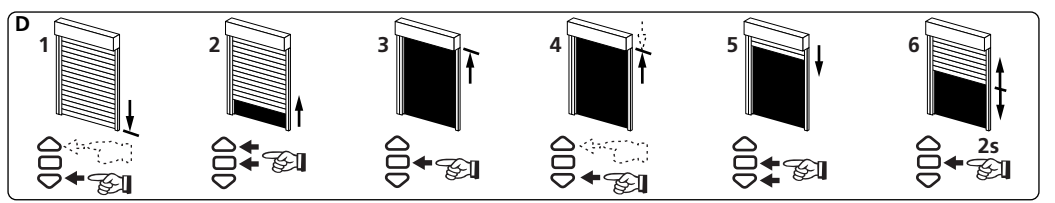

- 1- Positionner le moteur sur le point d'arrêt bas souhaité à l'aide des touches "descente" et "montée".
- 2- Appuyer simultanément sur les touches "stop" et "montée" pour mémoriser le point d'arrêt bas. Le moteur se met automatiquement en rotation en montée.
- 3- Lorsque le moteur arrive au point d'arrêt haut souhaité, Appuyer sur la touche "stop".
- 4- Si nécessaire, affiner le réglage a l'aide des touches "descente" et"montée".

5- Appuyer sur les touches "stop" et "descente" pour mémoriser le point d'arrêt haut. Le moteur se met automatiquement en rotation en descente. 6-Appuyer 2 secondes sur la touche "stop" pour valider les réglages fin de course. Le moteur s'arrête puis effectue une rotation d'1/2 seconde dans un sens puis dans l'autre. L'opération est terminée. Passer au §5.

**- Après ces opérations vous pouvez programmer l'émetteur utilisé précédemment comme premier point de commande. dans ce cas, passez au chapitre §5.**

**- Dans le cas ou vous ne souhaitez pas programmer cet émetteur, couper l'alimentation du moteur. Lorsque vous programmerez ultérieurement un autre émetteur avec ce moteur (ex.: après la pose du volet), reprendre les opérations au chapitre §4.1. dans ce cas, à la mise sous tension, le moteur doit effectuer une rotation de 1/2 seconde dans un sens puis dans l'autre, ce qui vous indique que les fins de course sont déja configurés mais que le moteur n'est pas programmé. Passer ensuite au chapitre §5 pour la programmation.**

**5 Programmation du premier point de commande individuelle**

**- Cette opération ne peut être effectuée que depuis l'émetteur ayant effectué l'opération 4.1.**

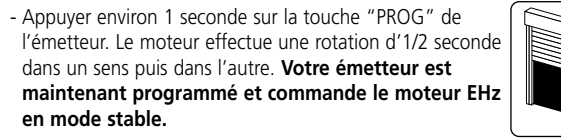

# **6 Enregistrement / commande de la position intermédiaire**

#### **Emregistrement :**

- Positionner le moteur sur la position intermédiaire désirée. - Appuyer 5s sur la touche "stop". Le moteur effectue une rotation de 1/2 s dans un sens puis dans l'autre.

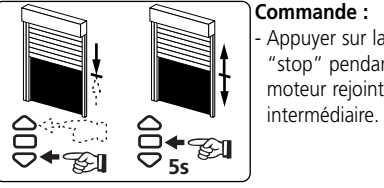

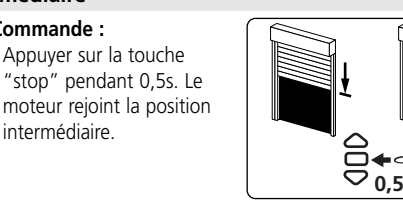

**PROG**

**PROG**

**PROG**

≤**1s >>**

≥**3s >>**

≤**1s**

**>>**

# **z** Programmation d'un nouveau point de commande (individuelle, groupe ou générale)

### **7.1 : Ouvrir la mémoire du moteur depuis l'émetteur de commande individuelle :**

- Appuyer environ 3 secondes sur la touche "PROG"de l'émetteur de commande individuelle. Le moteur effectue une rotation d'1/2 seconde dans un sens puis dans l'autre.

#### **7.2 : Valider l'opération depuis le nouvel émetteur à programmer :**

- Appuyer environ 1 seconde sur la touche "PROG" du nouvel émetteur. Le moteur effectue une rotation d'1/2 seconde dans un sens puis dans l'autre.

- Si votre nouveau point de commande est une **commande de groupe** : répéter les opérations **7.1** et **7.2** pour chaque moteur du groupe.

- Si votre nouveau point de commande est une **commande générale :** répéter les opérations **7.1** et **7.2** pour chaque moteur de l'installation.
- Pour supprimer un émetteur de la mémoire du moteur : Effectuer les opérations **7.1** depuis l'émetteur de commande individuelle et l'opération **7.2** depuis l'émetteur à supprimer.

**8 Ré-ajustement des positions de fins de course**

**8.1 : Ré-ajustement des positions de fins de course haut (montages B et D uniquement)**

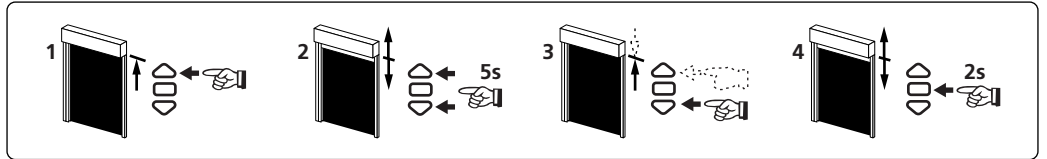

1- Positionner le moteur sur le point d'arrêt haut réglé en §4.3 à l'aide de la touche "montée".

- 2- Appuyer simultanément sur les touches "montée" et "descente" pendant 5 secondes. Le moteur effectue une rotation d'1/2 seconde dans un sens puis dans l'autre.
- 3- Affiner le réglage à l'aide des touches "descente" et "montée" pour obtenir la position de fin de course souhaitée.
- 4- Appuyer 2 secondes sur la touche "stop". Le moteur effectue une rotation d'1/2 seconde dans un sens puis dans l'autre, la nouvelle position de fin de course est mémorisée.

# **8.2 : Ré-ajustement des positions de fins de course bas (montages C et D uniquement)**

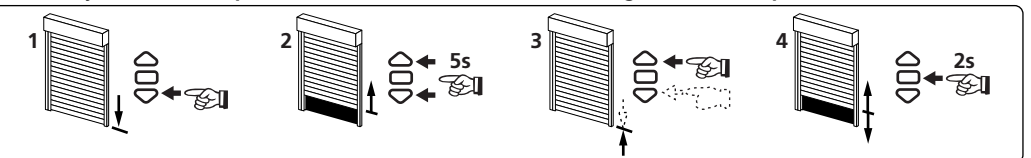

1- Positionner le moteur sur le point d'arrêt bas réglé en §4.3 à l'aide de la touche "descente".

- 2- Appuyer simultanément sur les touches "montée" et "descente" pendant 5 secondes. Le moteur effectue une rotation d'1/2 seconde dans un sens puis dans l'autre.
- 3- Affiner le réglage à l'aide des touches "descente" et "montée" pour obtenir la position de fin de course souhaitée.
- 4- Appuyer 2 secondes sur la touche "stop". Le moteur effectue une rotation d'1/2 seconde dans un sens puis dans l'autre, la nouvelle position de fin de course est mémorisée.

# **- Dans le cas du montage A, le ré-ajustement est automatique.**

# **9 Annulation de la programmation**

# **9.1**

- **Couper** l'alimentation du moteur pendant 2 secondes.
- **Mettre** le moteur sous tension pendant 7 secondes.
- **Couper** l'alimentation du moteur pendant 2 secondes.
- **Rétablir** l'alimentation du moteur. Celui-ci effectue une rotation dans un sens quelconque pendant 5 secondes. **Le moteur se trouve maintenant en**

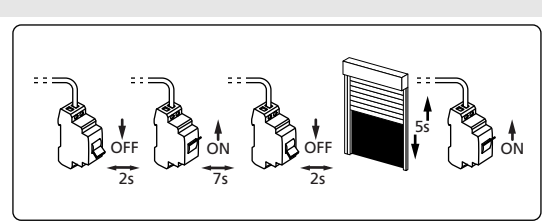

- A Si vous intervenez sur l'alimentation de plusieurs moteurs, ils seront tous dans ce mode. Il **convient donc "d'éjecter" de ce mode tous les moteurs non concernés par cette modification en appuyant sur une touche de commande d'un émetteur programmé.**
- **9.2- Ensuite valider l'annulation de la programmation du moteur concerné depuis l'émetteur de commande individuelle ou depuis un nouvel émetteur**
- Appuyer plus de 7 secondes sur la touche "PROG" de l'émetteur. Maintenir l'appui jusqu'à ce que le moteur effectue une première rotation d'1/2 seconde dans un sens puis dans l'autre, puis quelques seconde plus tard une seconde rotation d'1/2 seconde dans les deux sens.

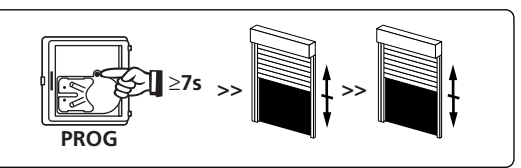

**La mémoire du moteur est maintenant complètement vidée. Effectuer de nouveau la programmation complète du moteur.**

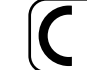

Par la présente SIMU déclare que l'appareil "T5EHz" est conforme aux exigences essentielles et autres dispositions pertinentes de la directive 1999/5/CE. Une déclaration de conformité est mise à votre disposition à l'adresse internet : **www.simu.fr**, rubrique **"Normes".** Utilisable en **UE, 3/4 4/4**

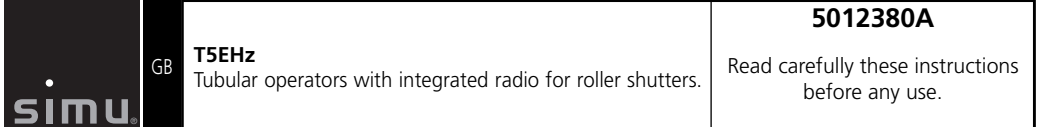

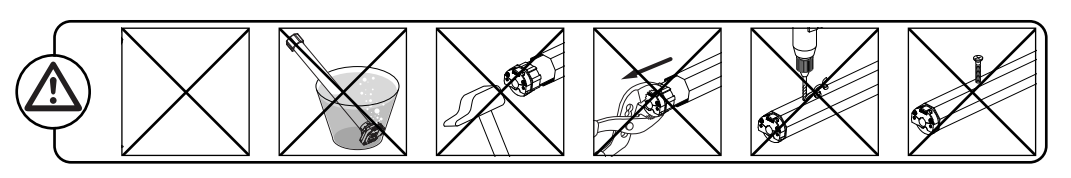

L1

 $\overline{1}$ 

47

A (mm)

T min.

戸

**PROG PROG**

 $12<sub>+</sub>$ 

 $590$  5 603 623

**(PE)**

Green/Yellow

**1/4**

L1 (mm)

 $\overline{A}$   $4 \times 0$ B/90°

 $L<sub>2</sub>$  $(\bar{mm})$ 

ØB (mm)

#### **Installation 1**

**- Assembly :**

#### **- Recommendations :**

**- Drilling of the tube:**

 $\frac{55}{20}$   $\frac{20}{20}$ 

48\* 35Nm ma

- Keep a minimum distance of 20 cm between two T5EHz motors..
- Keep a minimum distance of 30 cm between T5EHz motors and Hz transmitters.
- A radio appliance using the same frequency (433,42MHz) may deteriorate our product's performance (ex. : hi-fi radio headphones).

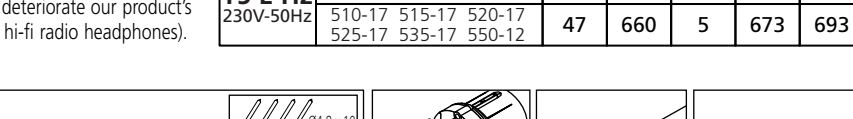

**T5 E Hz** 

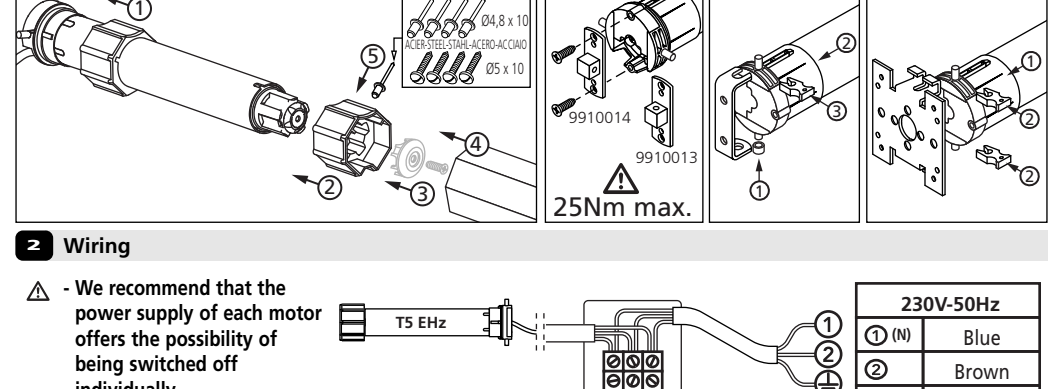

508-17

# **3 Compatible transmitters**

**individually.**

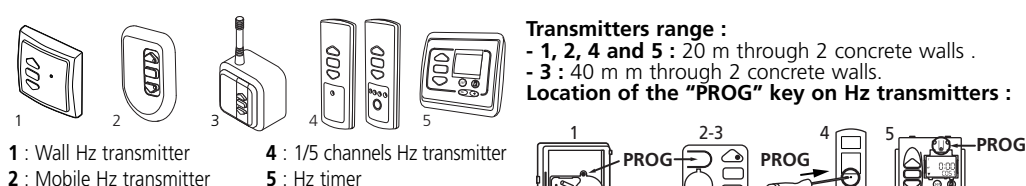

- **3** : Long-range Hz transmitter
- $\Lambda$  Do not position the transmitter near metal in order to avoid range losses.

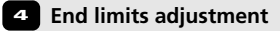

 $\Delta$  - If the installation includes several motors, only one motor is to be powered during this **programming procedure. It will eliminate interferences with the other motor during the procedure.**

# **4.1 Learning mode**

- Switch ON the motor.

- Simultaneously press the UP and DOWN keys of a Hz transmitter. The motor will run for half a second in one direction, then the other. **The transmitter now controls the EHz motor in unstable mode**, Go to stage 4.2.

### **4.2- Checking the rotation direction**

Press the UP key of the transmitter:

- **a-** If the motorized tube runs in the UP direction , move to next stage (4.3).
- **b-** If the motorized tube runs in the DOWN direction. reverse the rotation direction by pressing the STOP key for at least 3 seconds. The motor will confirm the reversal of the rotation direction by running 1/2 second in both directions. Go to stage 4.3.

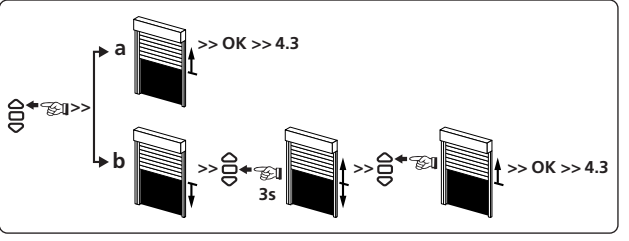

#### **4.3- Adjustement of the end-limits : memorizing the end points**

**The end limits of the T5EHz are adjusted in 4 different ways depending on the following conditions : -** Bottom slat stop or not, stiff or flexible\* link between the rolling shaft and the shutter.

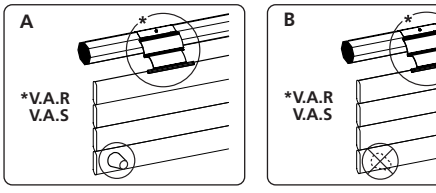

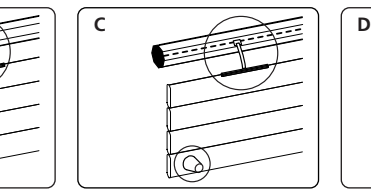

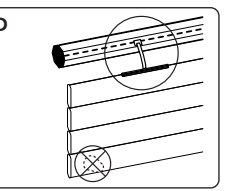

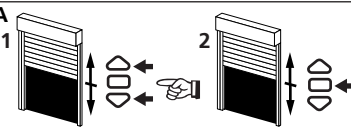

**A**

1- Simultaneously press the UP and DOWN keys of a Hz transmitter. The motor will run for 1/2 second in one direction and then in the other. 2- Press the "stop" key for 2 s. The motor will run for 1/2 second in one direction and then in the other. The operation is completed. Go to stage §5.

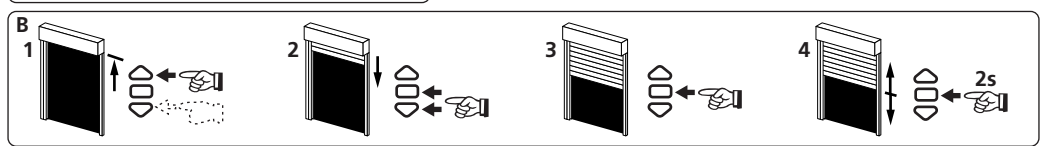

1- Position the motor on the UP end limit by using the keys UP or DOWN.

**2s**

- 2- To memorize the UP end limit position, press simultaneoulsy the keys STOP and DOWN. The motor will run automatically in the DOWN direction.
- 3- Press the STOP key to immobilize the motor.
- 4- Press 2 seconds the STOP key to validate the setting. The motor will stop, and will run for half a second in one direction, then in the other direction. Go to stage §5.

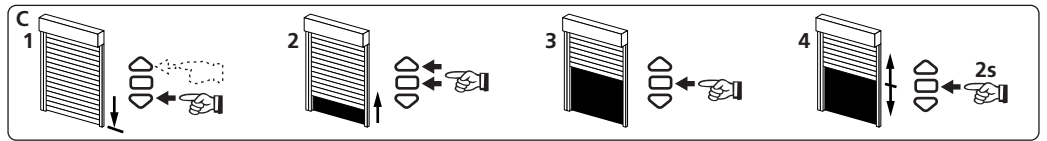

- 1- Position the motor on the DOWN end limit by using the keys UP or DOWN.
- 2- To memorize the DOWN end limit position, press simultaneoulsy the keys STOP and UP. The motor will run automatically in the UP direction.
- 3- Press the STOP key to immobilize the motor.
- 4- Press 2 seconds the STOP key to validate the setting. The motor will stop, and will run for half a second in one direction, then in the other direction. Go to stage §5.

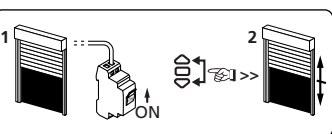

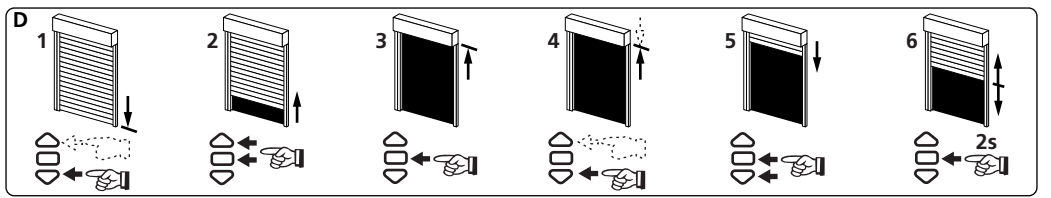

- 1- Position the motor on the DOWN end limit by using the keys DOWN or UP.
- 2- To memorize the DOWN end limit position, press simultaneoulsy the keys STOP and UP. The motor will run automatically in the UP direction.
- 3- When the motor arrives on the UP End limit, press the key STOP.
- 4- If necessary adjust the position with the keys UP or DOWN.
- 5- To memorize the UP end limit position, press simultaneoulsy the keys STOP and DOWN. The motor will run automatically in the DOWN direction.
- 6- Press 2 seconds the STOP key to validate the setting. The motor will stop, and will run for 1/2 second in one direction, then in the other direction. Go to §5.
- $\triangle$  After these operations, you can program the transmitter used before as a 1st control point. To **do so, see chapter §5.**
	- **If you do not want to keep this transmitter and program it, cut the power supply. When you will program another transmitter with this motor (eg.: after the shutter installation) refer directly to chapter §4.1. In this case, when you switch on the power supply, the motor must rotate for 1/2 second in one direction, the in the other. That indicate the end limits are set but the controls are not programmed. Then go to stage §5 for programming.**

**Controling :**

**5 Programming the first individual point of control with the Hz receiver**

*A.* **This operation can only be performed from the transmitter that was used for operation 4.1.** 

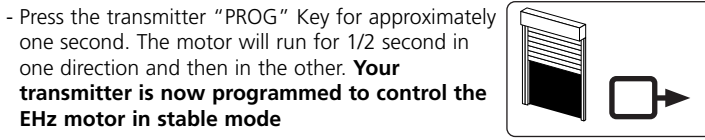

# **6 Recording and controling intermediate position**

#### **Recording :**

- Position the motor on the wanted position.

- Press 5 seconds on the "stop" key. The motor will run for
- 1/2 second in one direction and then in the other.

Press on the "stop" key for 0,5s. the motor goes to the intermediate position.**5s 0,5s** घ—<br>प्रा

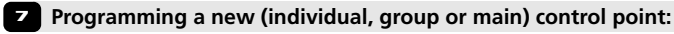

- **7.1 : Open the memory of the receiver from the control transmitter:**
- Press the "PROG" key of the transmitter for about 3 seconds. The motor will run for a half a second in one direction, then in the other.

#### **7.2 : Validate the operation from the new transmitter you want to programm:**

- Press the "PROG" key of the transmitter for about 1 second. The motor will run for a half a second in one direction, then in the other.

- For **group controls**, repeat operations **7.1** and **7.2** for each receiver in the group.
- For **main controls**, repeat operations **7.1** and **7.2** for each receiver in the installation. - To delete an transmitter from the memory of a receiver, perform operations **7.1** with a
- programmed transmitter, then perform the operation **7.2** with the transmitter to be deleted. **3/4**

**8 Re-adjustement of end limits**

# **8.1 : Re-adjustement of UP end limits (assemblies B and D only)**

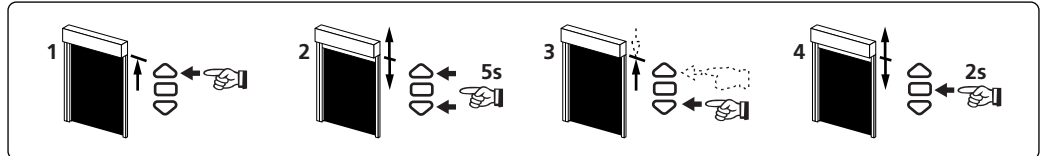

- 1- Position the motor on the UP end limit previously set in §4.3 with the UP key.
- 2- Press simultaneously for 5 seconds the UP and DOWN keys, The motor will run for a half a second in one direction and then in the other direction.
- 3- Adjust the new position with the UP and DOWN keys.
- 4- Validate the new position by pressing 2 seconds the STOP key. The motor will run for a half a second in one direction and then in the other direction. The new end limits setting is memorized.

# **8.2 : Re-adjustement of DOWN end limits (assemblies C and D only)**

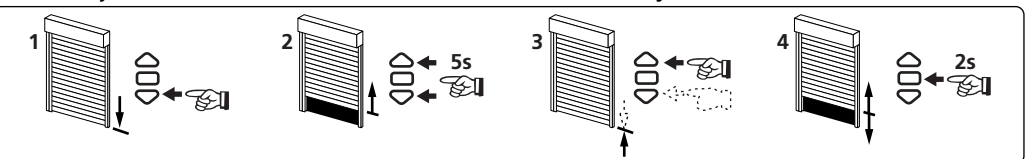

- 1- Position the motor on the DOWN end limit previously set in §4.3 with the DOWN key.
- 2- Press simultaneously for 5 secondes the UP and DOWN keys, The motor will run for a half a second in one direction and then in the other direction.
- 3- Adjust the new position with the UP and DOWN keys.
- 4- Validate the new position by pressing 2 seconds the STOP key. The motor will run for a half a second in one direction and then in the other direction. The new end limits setting is memorized.
- **In case A, re-adjustment is automatic.**

# **9 Cancelling programming**

# **9.1**

- **Switch off** the power supply to the motor for 2 seconds.
- **Switch on** the power supply to the motor for 7 seconds.
- **Switch off** the power supply to the motor for 2 seconds.
- **Switch the power to the motor back on**. The motor will run for 5 seconds in random direction **and is now in the "cancelling" mode.**

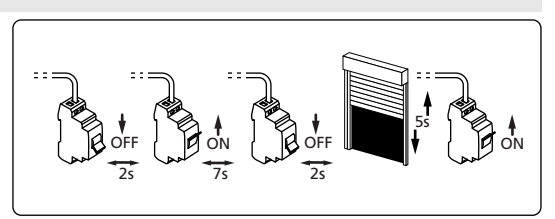

- **If you switch off the power to several receivers, they will all be in cancelling mode. That is why, you must "eject" out of this mode all the receivers that are not to be deprogrammed by sending a command from their individual control transmitter (UP or Down).**
- **9.2- Then, validate the cancelling of the affected motor from the individual control or from a new transmitter**

- Press the "PROG" key of the transmitter more than 7 seconds. Maintain the pressure until the motor will first run for a half a second in one direction and then the other, and a few second later, it will run again in both direction.

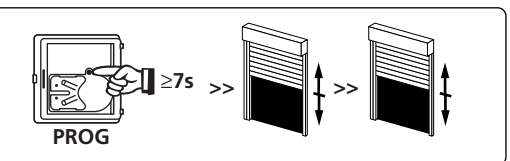

**The EHz motor is now as it was originally configured, and no transmitter and no settings is saved in its memory and is ready for a new programming.**

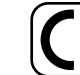

Hereby, SIMU, declares that this equipment "T5EHz" is in compliance with the essential requirements and other relevant provision of Directive 1999/5/EC. A declaration of Conformity is available at the web address: **www.simu.fr**, heading **"Normes".** Usable in **UE,**

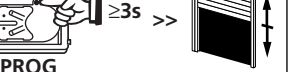

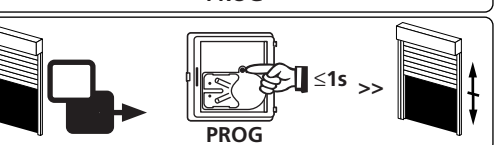

**PROG**

≤**1s >>**

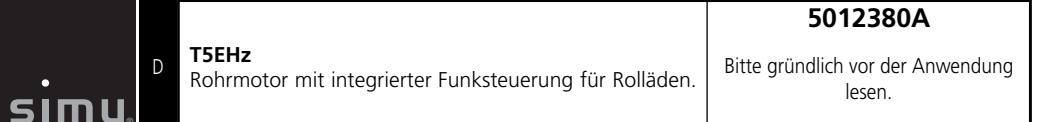

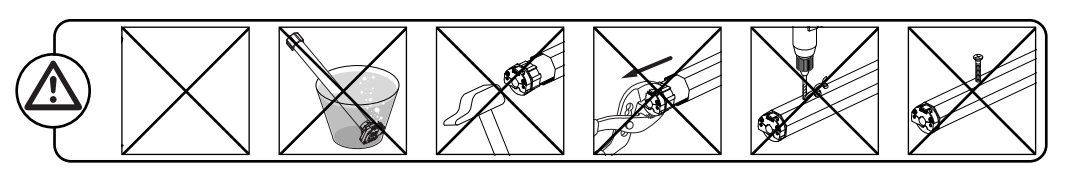

#### **Installation 1**

#### **- Empfehlungen :**

®

**- Bohrungen in der Welle:**

508-17

 $\frac{55}{20}$   $\frac{20}{20}$ 

48\* 35Nm ma

**T5 E Hz**  230V-50Hz L1

 $\overline{1}$ 

510-17 515-17 520-17 525-17 535-17 550-12

 $12<sup>1</sup>$ 

47

A (mm)

T min.

戸

47 660 5 673 693  $590$  5 603 623

**(PE)**

Gelb / Grün

ØB (mm)

L1 (mm)

 $\overline{A}$   $4 \times 0$ B/90°

 $L<sub>2</sub>$  $(\bar{mm})$ 

**A**

- Halten Sie eine Mindestdistanz von 20 cm zwischen zwei T5EHz Motoren ein. - Halten Sie eine Mindestdistanz von 30 cm zwischen T5EHz Motoren und Hz-Funksendern ein.

- Ein Radiogerät, das die gleiche Frequenz nutzt (433,42 MHz), könnte die Leistung des Produkts stören (z.B. Hi-Fi Radio-Kopfhörer).

# **- Montage :**

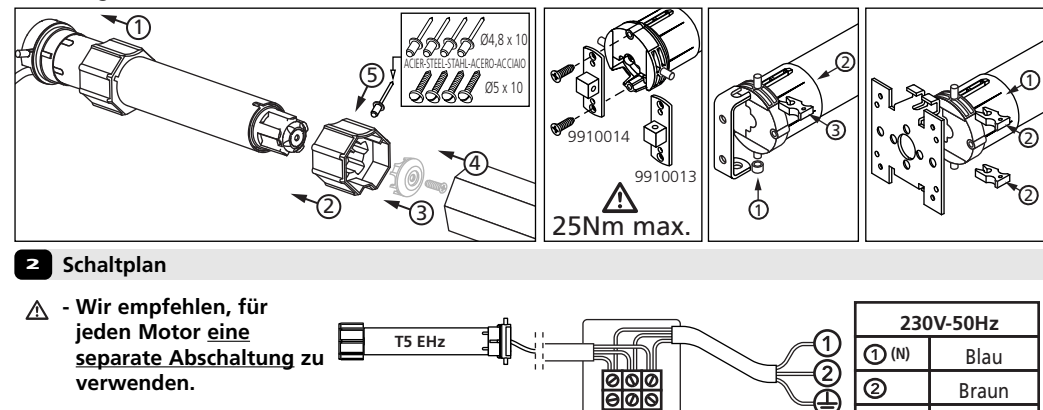

# **3 Kompatible Sender**

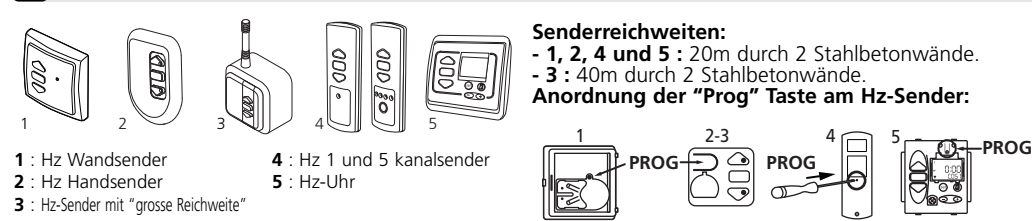

- Bewahren Sie den Sender nicht in der Nähe metallischer Objekte auf; diese könnten die Senderleistung A. beeinflussen (geringere Reichweite). **1/4**

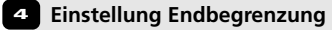

**- Wenn die Installation mehrere Motoren umfasst, darf während der Programmierung nur ein Motor mit Strom versorgt werden. Auf diese Weise werden Störungen durch andere Motoren während der Programmierung vermieden.**

# **4.1 Programmiermodus**

- Schalten Sie den Motor EIN.

- Drücken Sie gleichzeitig die AUF- und AB-Taste eines Hz Senders. Der Motor läuft 1/2 Sekunde in die eine, dann in die andere Richtung. **Der Sender steuert nun den Motor im Totmannbetrieb.** Siehe Schritt 4.2.

### **4.2- Überprüfen der Laufrichtung**

Drücken Sie die OBEN-Taste am Sender:

- **a-** Wenn sich das Rollladenelement mit Motor nach oben bewegt, wechseln Sie zum nächsten Schritt (4.3).
- **b-** Wenn sich das Rollladenelement mit Motor nach unten bewegt, ändern Sie die Richtung, indem Sie die STOPP-Taste mindestens 3 S. lang gedrückt halten. Der Empfänger bestätigt den Richtungswechsel und dreht 1/2 S. lang in die eine, dann in die andere Richtung. Weiter mit Schritt 4.3

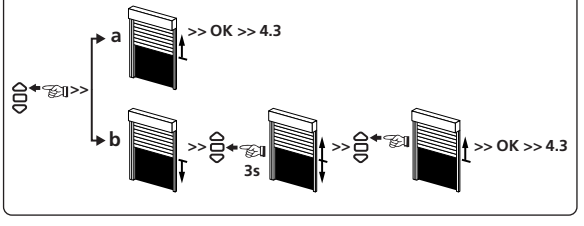

1 2<br>**1** 2

ON ON

### **4.3- Einstellung der Endbegrenzung**

**Die Art der Einstellung der Endbegrenzung hängt von den vier folgenden Montagesituationen ab: Mit oder ohne Endstopper, feste Wellenverbinder\* (V.A.R oder V.A.S) oder flexible Aufhängefedern für den Behang.**

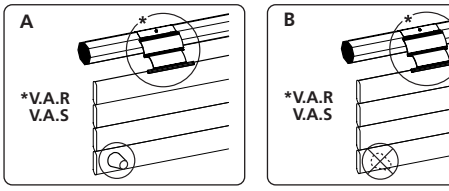

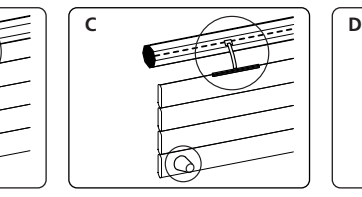

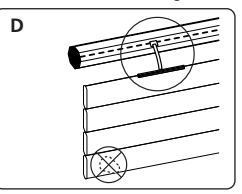

**>>**

FS.

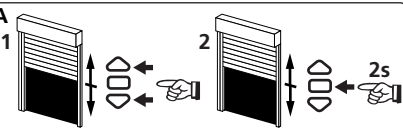

1- Drücken Sie gleichzeitig die AUF und die AB Taste des Senders. Der Motor läuft für eine 1/2 Sekunde in die eine und in die andere Richtung. 2- Drücken Sie die STOP Taste für 2 Sekunden. Der Motor läuft für eine 1/2 Sekunde in die eine und in die andere Richtung. Die Einstellung ist beendet, bitte gehen Sie zu Punkt 5..

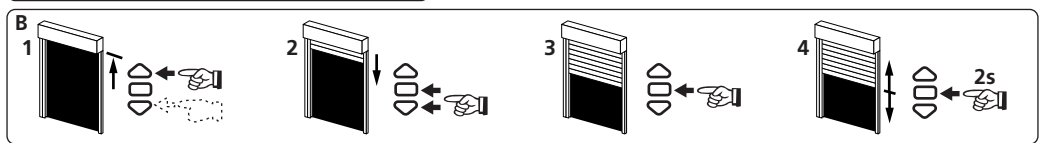

- 1- Fahren Sie den Motor mit den AUF und AB Tasten in die obere Endposition.
- 2- Um die obere Endlage zu speichern , drücken Sie die STOP und die AB Taste gleichzeitig. Der Motor fährt jetzt in AB Richtung.
- 3- Drücken Sie jetzt die STOP Taste um den Motor anzuhalten.
- 4- Zur Speicherung der Endbegrenzung OBEN drücken Sie gleichzeitig 2 Sekunden lang die Tasten STOP und UNTEN. Der Motor stoppt und läuft 1/2 Sekunde in die eine, dann in die andere Richtung. Weiter mit Schritt 5

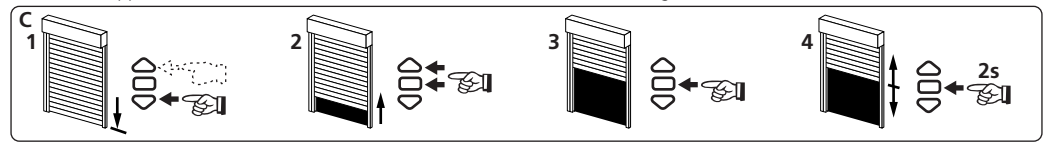

- 1- Fahren Sie den Motor mit den AUF und AB Tasten in die untere Endposition.
- 2- Um die untere Endlage zu speichern , drücken Sie die STOP und die AUF Taste gleichzeitig. Der Motor fährt jetzt in AUF Richtung.
- 3- Drücken Sie jetzt die STOP Taste um den Motor anzuhalten.
- 4- Zur Speicherung der Endbegrenzung UNTEN drücken Sie gleichzeitig 2 Sekunden lang die Tasten STOP und OBEN. Der Motor stoppt und läuft 1/2 Sekunde in die eine, dann in die andere Richtung. Weiter mit Schritt 5

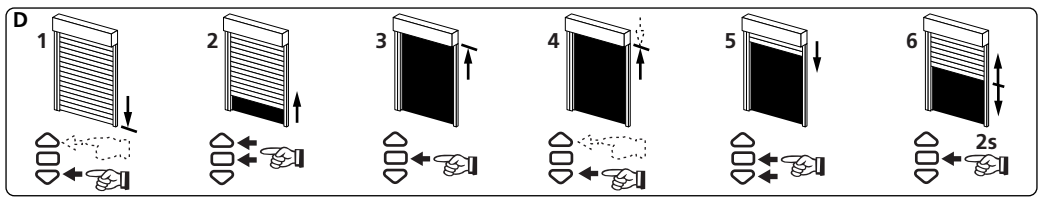

- 1. Positionieren Sie den Motor mit den AUF- oder AB Tasten an der Endbegrenzung UNTEN.
- 2. Zur Speicherung der Endbegrenzung UNTEN drücken Sie gleichzeitig die Tasten STOP und OBEN. Der Motor läuft automatisch aufwärts
- 3. Wenn der Motor das Endbegrenzung OBEN erreicht, drücken Sie die Taste STOP.
- 4. Justieren Sie die Position gegebenenfalls mit den AUF- oder AB Tasten.
- 5. Zur Speicherung der Endbegrenzung OBEN drücken Sie gleichzeitig die Tasten STOP & NACH UNTEN. Der Motor läuft automatisch abwärts.
- 6- Halten Sie die Taste STOP 2 Sekunden lang gedrückt, um die Einstellung zu bestätigen. Der Motor stoppt und läuft 1/2 Sekunde in die eine, dann in die andere Richtung.
- **Nach diesen Einstellungen können Sie den zuvor verwendeten Sender speichern. Hierzu beachten Sie Punkt 5.**
	- **Wenn Sie den zuvor verwendeten Sender nicht speichern wollen, unterbrechen Sie die Stromversorgung des Motors. Wenn Sie nun einen anderen Sender für diesen Motor speichern wollen, gehen Sie zu Punkt 4.1. Für diesen Fall muss der Motor nach Einschalten der Stromversorgung erst 1/2 Sekunde in eine und dann in die andere Richtung laufen. Dadurch wird angezeigt, dass die Endlagen gespeichert sind, nicht jedoch der Sender.Danach gehen Sie zu Punkt 5.**

**5 Programmierung des ersten individuellen Steuerpunkts mit dem Hz-Empfänger**

**- Diese Einstellung kann nur für den unter Punkt 4.1 verwendeten Sender vorgenommen werden.**

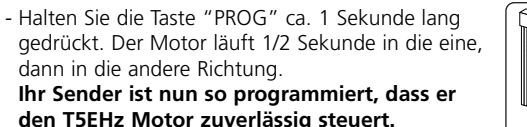

# **6 Speichern und Kontrolle der Zwischenpositionen**

#### **Speichern :**

- Fahren Sie den Motor in die gewünschte Position. - Halten Sie 5 Sekunden die STOP Taste gedrückt. Der Motor fährt 1/2 Sekunde in die eine, dann in die andere Richtung.

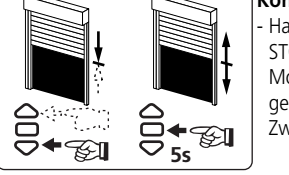

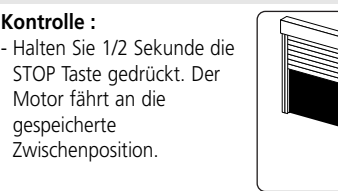

**PROG**

**PROG**

**PROG**

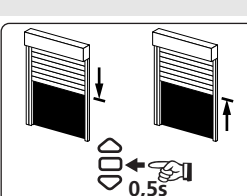

≥**3s >>**

≤**1s**

**>>**

≤**1s >>**

# **7 Programmierung eines neuen (individuellen, Gruppen- oder Haupt-) Steuerpunkts**

# **7.1 : Vorbereitung des Motors für einen weiteren Sender :**

- Halten Sie die Taste "PROG" des Senders ca. 3 Sekunden lang gedrückt. Der Motor läuft 1/2 Sekunde in die eine, dann in die andere Richtung.

#### **7.2 : Bestätigen Sie die Eingaben an dem neu zu programmierenden Sender :**

- Halten Sie die Taste "PROG" des Senders ca. 1 Sekunde lang gedrückt. Der Motor läuft 1/2 Sekunde in die eine, dann in die andere Richtung.

- Für **Gruppensteuerungen** wiederholen Sie die Schritte **7.1** und **7.2** für jeden Empfänger der Gruppe.
- Für die **Hauptsteuerung** wiederholen Sie die Schritte **7.1** und **7.2** für jeden Empfänger der Installation.
- Um einen Sender aus dem Speicher des Empfängers zu löschen, wiederholen Sie Schritt **7.1** mit einem programmierten Sender und dann Schritt **7.2** mit dem zu löschenden Sender. **3/4**

**8 Neueinstellung der Endbegrenzung**

**8.1 : Neueinstellung der Endbegrenzung OBEN (Nur für Montageart B und D)** 

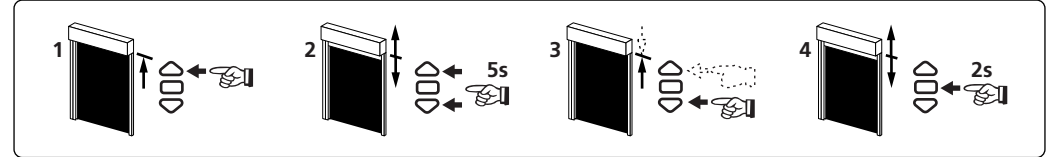

1- Fahren Sie den Motor in die obere Endlage.

- 2- Halten Sie die AUF und AB Tasten 5 Sekunden lang gleichzeitig gedrückt. Der Motor läuft eine halbe Sekunde lang in die eine, dann in die andere Richtung.
- 3- Stellen Sie die neue Position mit den AUF oder AB Tasten ein.
- 4- Bestätigen Sie die neue Position, indem Sie die STOP Taste zwei Sekunden lang gedrückt halten. Der Motor läuft eine halbe Sekunde lang in die eine, dann in die andere Richtung.

### **8.2 : Neueinstellung der Endbegrenzung UNTEN (Nur für Montageart C und D)**

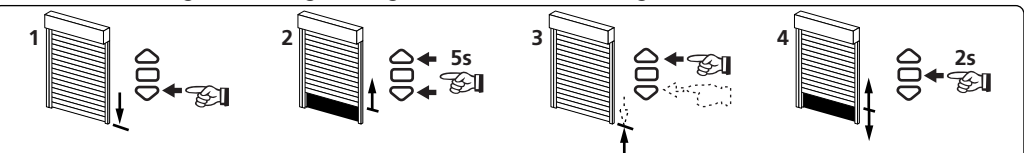

- 1- Fahren Sie den Motor in die untere Endlage.
- 2- Halten Sie die AUF und AB Tasten 5 Sekunden lang gleichzeitig gedrückt. Der Motor läuft eine 1/2 Sekunde lang in die eine, dann in die andere Richtung.
- 3- Stellen Sie die neue Position mit den AUF oder AB Tasten ein.
- 4- Bestätigen Sie die neue Position, indem Sie die STOP Taste zwei Sekunden lang gedrückt halten. Der Motor läuft eine halbe Sekunde lang in die eine, dann in die andere Richtung.

### **- Bei Montageart A stellen sich die Endlagen automatisch ein.**

### **9 Löschen der Programmierung**

### **9.1**

- Schalten Sie die Stromversorgung des Motors 2 Sekunden lang ab.
- Schalten Sie die Stromversorgung des Motors 7 Sekunden lang ein.
- Schalten Sie die Stromversorgung des Motors 2 Sekunden lang ab.
- Schalten Sie den Motor wieder ein. Der Motor läuft 5 Sekunden lang. **Der Motor ist im "Modus Löschen".**
- **DOFF** 2s ON | BOFFLL IV | PJON 7s 2s 5s
- **Wenn Sie die Stromversorgung zu mehreren Empfängern unterbrechen, befinden sich alle im Modus**  $\wedge$ **Löschen. Daher müssen Sie alle Empfänger, die nicht de-programmiert werden sollen "ausschliessen", indem sie ein Signal vom individuellen Steuerempfänger (AUFWÄRTS oder ABWÄRTS) aus senden.**
- **9.2- Bestätigen Sie dann das Löschen des entsprechendes Motors an der Einzelsteuerung. oder mit einem neuen Sender**
- Halten Sie die Taste "PROG" des Senders mindestens 7 Sekunden lang gedrückt. Halten Sie die Taste so lange gedrückt, bis der Motor zuerst eine halbe Sekunde lang in die eine Richtung läuft. Einige Sekunden später wird er wieder in beide Richtungen laufen.

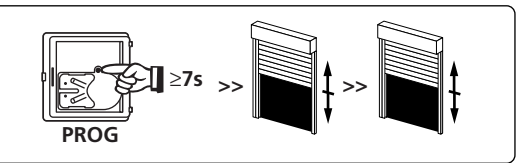

**Nun ist der Motor T5EH.z auf die Werkseinstellungen zurückgesetzt. Es sind keine Sender und Einstellungen mehr im Speicher programmiert. Die Programmierung und die Einstellung bleiben erhalten.**

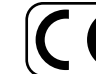

Hiermit erklärt SIMU, dass sich dieses Produkt "T5EHz" in Übereinstimmung mit den grundlegenden Anforderungen und den anderen relevanten Vorschriften der Richtlinie 1999/5/EG befindet. Eine Erklärung der Konformität kann au der WEB-Site : **www.simu.fr**, unter Abschnitt **"Normes"** abgerufen werden. verwendbar in **UE,**

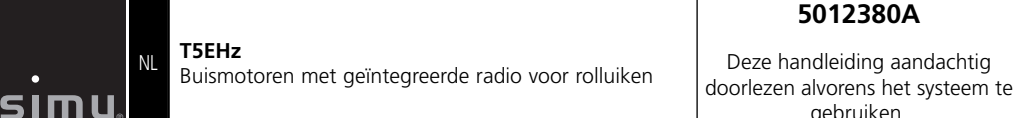

gebruiken.

47 660 5 673 693  $590$  5 603 623

ØB (mm)

L1 (mm)

 $\overline{A}$   $4 \times 0$ B/90°

 $L<sub>2</sub>$  $(\bar{mm})$ 

**1/4**

47

A (mm)

T min.

戸

S.A.S. au capital de 5 000 000 €- Z.I. Les Giranaux- BP71- 70103 Arc-Les-Gray CEDEX- RCS GRAY B 425 650 090- SIRET 425 650 090 00011- n° T.V.A CEE FR 87 425 650 090

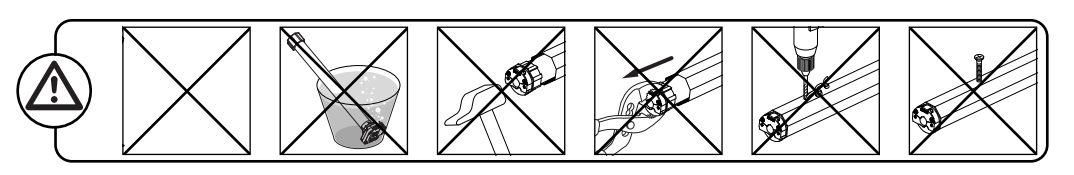

#### **Installatie 1**

®

### **- Adviezen :**

**- Het Boren van de gaten :**

508-17

 $\frac{55}{20}$   $\frac{20}{20}$ 

48\*  $35Nm$  ma

**T5 E Hz**  230V-50Hz L1

 $\overline{1}$ 

510-17 515-17 520-17 525-17 535-17 550-12

- Bewaar een minimum afstand van 20 cm tussen twee motor Hz.
- Bewaar een minimum afstand van 30 cm tussen een motor Hz en een
- zender Hz.
- Een radiotoepassing (bij. hi-fi hoofdtelefoon) die gebruikt maakt van dezelfde frequencie (433,42MHz). kan de performance van onze producten nadelig beïnvloeden.

#### **- Montage :**

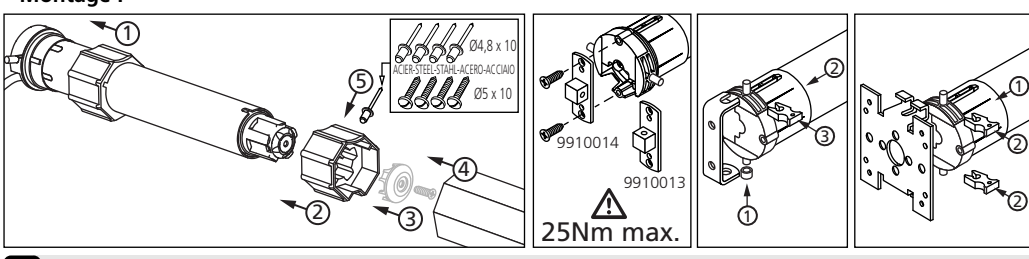

#### **2 Bekabeling**

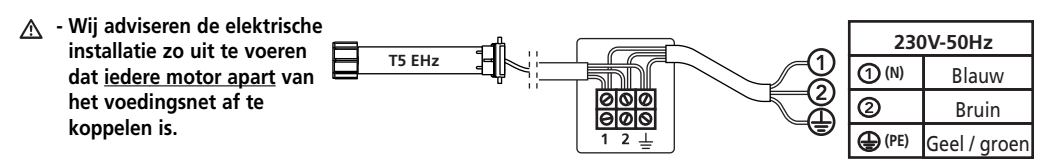

# **3 Compatibele zenders**

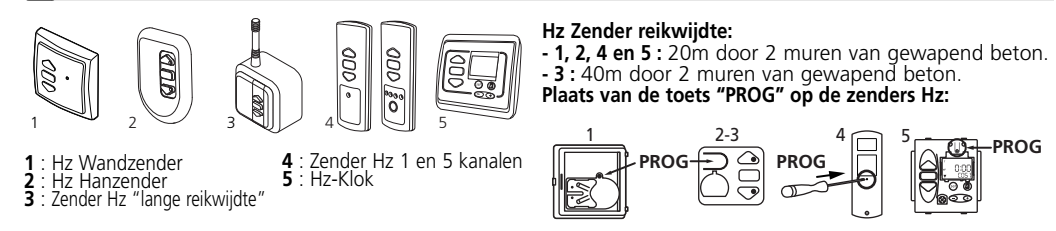

A - Zet de zender niet tegen of in de buurt van een metalen deel, het bereik zal dan namzlijk kleiner zijn.

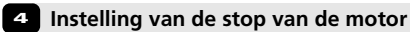

**- Als de installatie uit meerdere motoren bestaat, mag alleen de te programmeren motor aan de voedingsspanning gekoppeld zijn. Dit voorkomt onderlinge storing tijdens het programmeren.**

# **4.1 Leermodus**

- Zet de motor onder spanning,.

**1 2**

 $\Xi$ 

**A**

- Druk vervolgens tegelijkertijd, op de toetsen omhoog en omlaag van een zender, de motor draait een 1/2 seconde in een richting en vervolgens in een andere richting. **Deze zender bedient nu de motor in onstabiele mode.** Ga naar 4.2.

**4.2- Controle van de draairichting van de motor**

- Druk op de OP knop van de zender : **a**- Als het luik omhoog gaat, gaat u verder naar
- de volgende stap. **b**- Als het luik daalt, verander dan de
- draairichting door tenminste 3 seconden op de toets "STOP" te drukken. Ga naar 4.3.

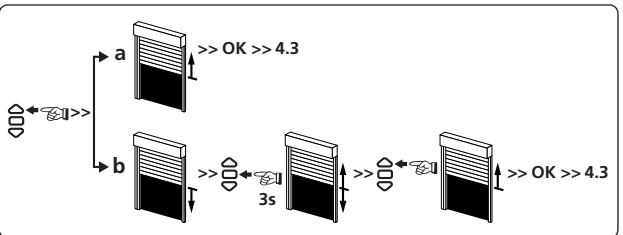

# **4.3- Réglage des fins de course : mémorisation des points d'arrêt**

 $\triangle$ 

 $\bar{\Theta}^*$ 

**De eindschakelaars van de T5Ehz moeten, afhankelijk van de volgende parametersworden ingesteld :** Aanslag of niet, vaste of flexibele\* verbinding naar lamellen.

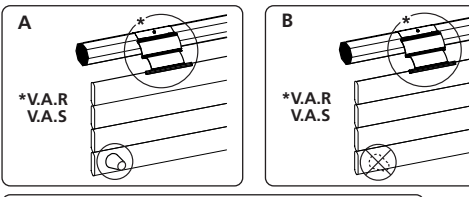

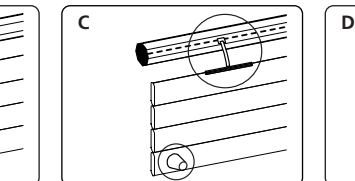

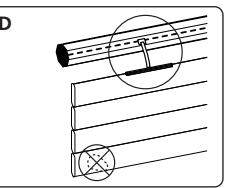

**>>**

FЯ

1 2<br>**1** 2

ON ON

1- Druk tegelijkertijd op de OP en NEER knopppen van de Hz zender. De motor zal bevestigen door in beide richtingen kort te bewegen. 2- Druk 2 sec. op STOP. De motor zal bevestigen door in beide richtingen kort te bewegen. De eindschakelaars zijn nu geprogrammeerd. Ga naar stap 5. **2s**

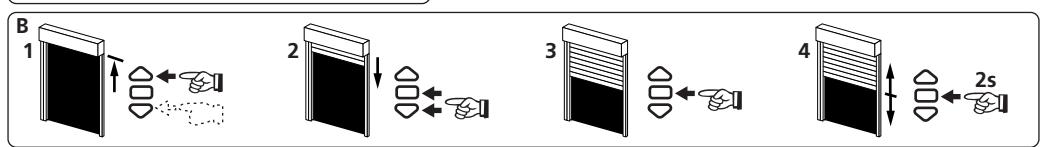

- 1- Positioneer de motor in de bovenste positie m.b.v. de drukknoppen OP en NEER.
- 2- Om de bovenste positie op te slaan druk tegelijk op STOP en NEER. De motor gaat naar beneden lopen.
- 3- Druk op STOP om de motor te stoppen.
- 4- Druk 2 sec. op STOP om de instellingen vast te leggen. De motor zal bevestigen door in beide richtingen kort te bewegen. Ga naar stap 5.

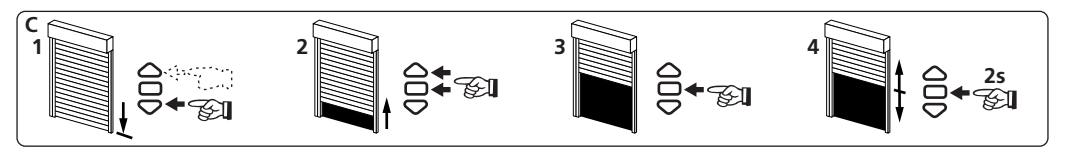

- 1- Positioneer de motor in de onderste positie m.b.v. de drukknoppen OP en NEER.
- 2- Om de onderste positie op te slaan druk tegelijk op STOP en OP. De motor gaat naar boven lopen.
- 3- Druk op STOP om de motor te stoppen.
- 4- Druk 2 sec. op STOP om de instellingen vast te leggen. De motor zal bevestigen door in beide richtingen kort te bewegen. Ga naar stap 5.

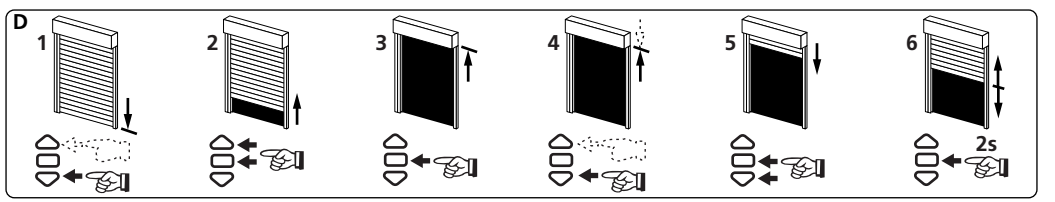

- 1- Positioneer de motor in de bovenste eindpositie met de knoppen OP en NEER.
- 2- Om de onderste positie op te slaan in het geheugen, druk tegelijkertijd de knoppen STOP & OP. De motor zal dan automatisch naar beneden gaan lopen.
- 3- Als de motor bij de onderste eindpositie aankomt, druk op STOP.
- 4- Verander de positie, indien nodig, met de knoppen OP en NEER.
- 5- Om de bovenste positie op te slaan in het geheugen, druk tegelijkertijd de konoppen STOP & NEER. De motor zal automatisch naar boven gaan lopen.
- 6- Druk 2 seconden op STOP om de instellingen op te slaan. De motor zal stoppen en dan in elke richting een halve seconde gaan draaien. Ga naar stap 5.
- **Nu kunt u de gebruikte zender toewijzen aan de motor. Zie stap 5.**
- **Als u de zender niet wil toewijzen aan de motor schakelt u deze van de spanning. Als u een andere zender wil toewijzen (b.v. na installatie ter plekke), ga dan naar stap 4.1 voordat u begint met stap 5. In dit geval zal de motor kort in beide richtingen bewegen als u de spanning aansluit. Dit geeft aan dat de eindschakelaar al zijn geprogrammeerd maar er nog geen zender is toegewezen. Ga dan naar stap 5 voor het toewijzen van zenders.**
- **5 Programmering als individueel bedienpunt op de Hz ontvanger**
- **Deze procedure geldt alleen voor een zender die procedure 4.1. al heeft doorlopen.**

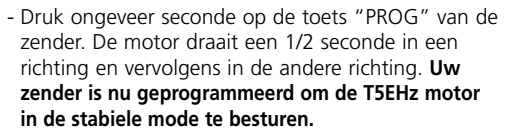

# **PROG** ≤**1s >>**

**PROG**

**PROG**

≥**3s >>**

≤**1s**

**>>**

# **6 Programmeren en oproepen van de tussenpositie**

#### **Programeren**

- De motor op de gewenste positie instellen.

- Druk 5s op de toets "stop". De motor draait 1/2s in een richting en vervolgens in de andere richting.

 $\overline{\mathsf{B}}$ **5s 0,5s**

**Oproepen :** - Druk 5s op de toets "stop". De motor loopt naar de ingestelde tussenpositie.

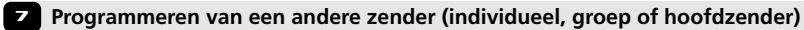

# **7.1 : Open het geheugen van de ontvanger vanuit de individuele bedieningszender :**

- Druk ongeveer 3 seconden op de toets "PROG" van de individuele bedieningszender. De motor draait een 1/2 seconde in een richting en vervolgens in de andere richting.

### **7.2 : Valider l'opération depuis le nouvel émetteur à programmer :**

- Druk ongeveer 1 seconde op de toets "PROG" van de nieuwe zender. De motor draait een seconde in een richting en vervolgens in de andere richting.

- Voor een **gegroepeerde bediening** met de andere zender: voer de operaties **7.1** en **7.2** uit voor iedere ontvanger van de betreffende groep.

Voor een **algemene bediening** met de andere zender: voer de operaties **7.1** en **7.2** uit voor iedere ontvanger van de installatie.

- Om een zender uit het geheugen van een ontvanger te wissen, volg procedure **7.1** met een geprogrammeerde zender, Volg daarna procedure **7.2** met de zender die gewist moet worden. **3/4**

**8 Her- instellen van de eindeloopposities**

#### **8.1 OP eindafstelling (alleen samenstelling tek. B &D)**

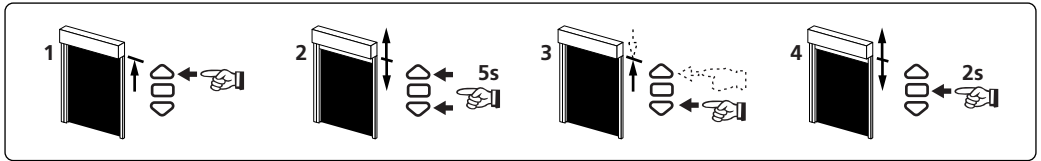

- 1- Positioneer de motor in de bovenste (reeds ingestelde) eindpositie.
- 2- Druk de knoppen OP en NEER gedurende 5 sec. tegelijkertijd in. De motor zal in beide richtingen een halve seconde draaien.
- 3- Beweeg de motor naar de gewenste nieuwe positie met de OP en NEER knoppen.
- 4- Bevestig de nieuwe positie door 2 sec. Op STOP te drukken. De motor zal in beide richtingen een halve seconde draaien.

### **8.2 Neer eindafstelling (Alleen samenstelling tek. C & D)**

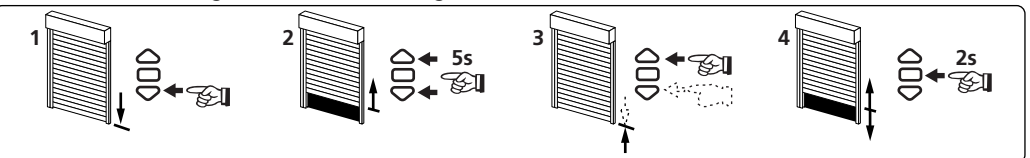

- 1- Positioneer de motor in de onderste (reeds ingestelde) eindpositie.
- 2- Druk de knoppen OP en NEER gedurende 5 sec. tegelijkertijd in. De motor zal in beide richtingen een halve seconde draaien.
- 3- Beweeg de motor naar de gewenste nieuwe positie met de OP en NEER knoppen.
- 4- Bevestig de nieuwe positie door 2 sec. Op STOP te drukken. De motor zal in beide richtingen een halve seconde draaien.

#### $\wedge$ **- In tek. A, is de afstelling automatisch.**

#### **9 Het wissen van de programmering**

#### **9.1**

- Schakel gedurende 2 seconden de voeding van de ontvanger uit.
- Schakel gedurende 7 seconden de voeding van de ontvanger weer in.
- Schakel gedurende 2 seconden de voeding van de ontvanger uit.
- Schakel de voeding van de ontvanger weer in; de motor draait 5
- seconden. **De motor is in de annuleringsmodus.**

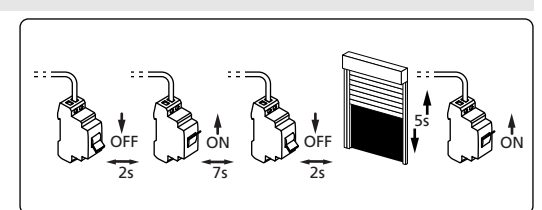

**- Als u de voeding van meerdere ontvangers uitschakelt, komen die allemaal in de annuleringsmode. Om ontvangers "uit te sluiten" voor het wissen geeft u een wisopdracht steeds vanuit een individuele bedieningszender.**

#### **9.2- Valideer het wissen van de betreffende ontvanger vanuit de individuele bedieningszender of van een nieuwe zender.**

- Druk meer dan 7 seconden op de toets PROG" van de individuele bedieningszender. Houdt deze toetsindedrukt totdat, de motor draait een 1/2 seconde in een richting en vervolgens in de andere richting en enkele seconden later in beide richtingen.

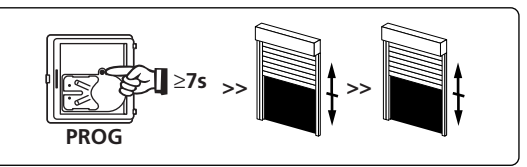

#### **De T5EHz is nu helemaal gewist en terug in de staat waarin u hem af fabriek geleverd krijgt.**

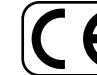

Hierbij verklaart SIMU dat het toestel "T5EHz" overeenstemming is met de essentiële eisen en de andere relevante bepalingen van richtlijn 1999/5/EG. Een conformiteitsverklaring staat ter beschikking op het internetadres : **www.simu.fr**, onder de rubriek **"Normes".** Bruikbaar in **UE,**

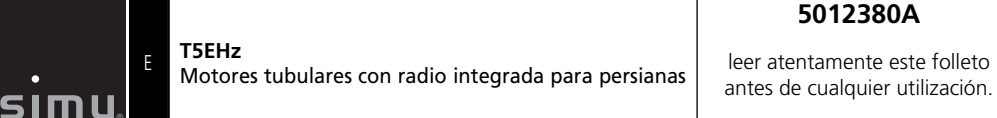

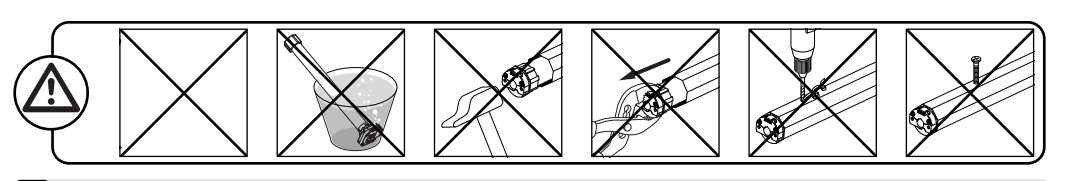

L1

 $\overline{1}$ 

510-17 515-17 520-17 525-17 535-17 550-12

#### **Instalación 1**

®

#### **- Consejos :**

**- Perforación del tubo:**

 $\frac{55}{20}$   $\frac{20}{20}$ 

48\*  $\cdot$ 35Nm ma

**T5 E Hz**  230V-50Hz

- Respetar una distancia mínima de 20 cm entre dos motores EHz.
- Respetar una distancia mínima de 30 cm entre un motor EHz y un emisor Hz.
- La utilización de un aparato de radio con las mismas frecuencias (433,42MHz) puede degradar las prestaciones de nuestro equipo.(ej: casco de radio hi-fi).

#### **- Montage :**

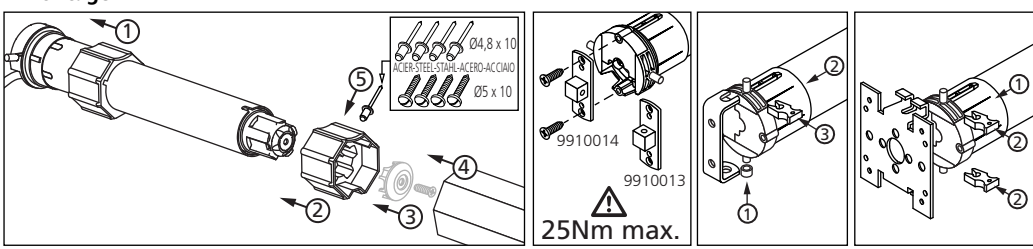

508-17

#### **2 Cableado**

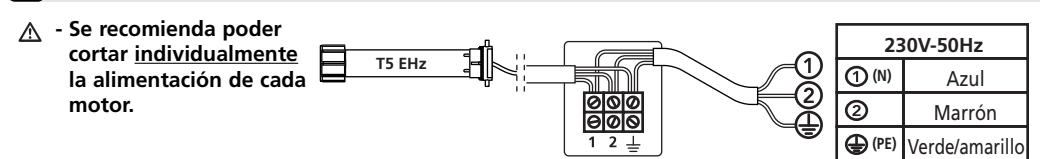

# **3 Emisores compatibles**

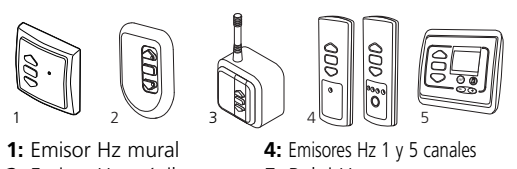

**2:** Emisor Hz móvil **3:** Emisor Hz "largo alcance" **5:** Reloj Hz

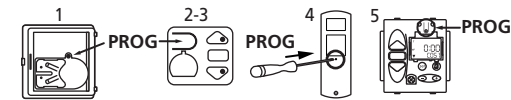

**1,2,4, y 5:** 20 mts a través 2 paredes de hormigón armado **3:** 40 mts a través 2 paredes de hormigón armado **Emplazamiento de la tecla "PROG" en los emisores Hz:**

**Alcance de los emisores:**

47

A (mm)

T min.

戸

47 660 5 673 693  $590$  5 603 623

ØB (mm)

L1 (mm)

 $\overline{A}$   $4 \times 0$ B/90°

 $L<sub>2</sub>$  $(m\bar{m})$ 

**1/4**

- Alejar los emisores de todas la superficies metálicas que pudieran resultar nocivas para su buen  $\wedge$ funcionamiento (pérdida de alcance).

# **4 Ajuste del final de carrera**

**- Si la instalación consta de varios motores, sólo un motor debe estar alimentado durante las operaciones del capítulo 4.1. con objeto de evitar interferencias con los demás motores durante la programación.**

### **4.1 Modo de programacion**

- Encender el motor.

- Pulsar simultáneamente en las teclas "subida" y "descenso" de un emisor Hz. El motor efectúa una rotación de 1/2 segundo en un sentido y luego en el otro. **Este emisor acciona ahora el motor EHz en modo de pulsación momentánea.** Pasar a la etapa 4.2.

# **4.2- Configuración del sentido de rotación.**

Pulsar en la tecla "subida" del emisor:

- **a-** Si el eje gira en el sentido "subida", pasar a la  $A$ atana  $\overline{A}$
- **b-** Si el eje gira en el sentido "descenso", invertir el sentido de rotación pulsando en la tecla "stop" durante al menos 3 segundos. El motor confirma la modificación mediante una rotación de 1/2 segundo en un sentido y luego en el otro. Pasar a la etapa 4.3.

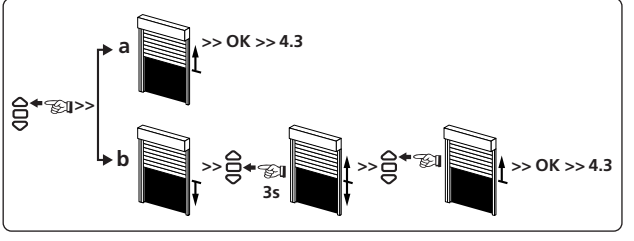

#### **4.3: Ajuste de los finales de carrera: memorización de los puntos de parada**

Los reglajes de finales de carrera del motor T5EHz se efectua de 4 formas diferentes en funccion de los parametros siguientes: - Presencia o ausencia de topes en la lama terminal y sujeción flexible o rigida\* entre el eje de enrollamiento y el tejido.

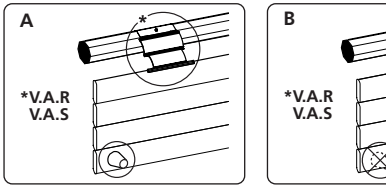

**1 2**

 $\Xi$ 

**A**

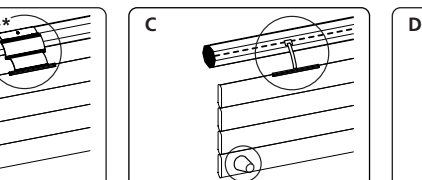

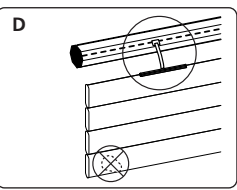

1- Pulsar simultáneamente en las teclas "bajada" y "subida"de un emisor Hz.El motor efectúa una rotación de 1/2 segundo en un sentido y luego en el otro. 2- Pulsar 2 segundos en la tecla "stop". El motor efectúa una rotación  $\triangle$ **2s** ē de 1/2 segundo en un sentido y luego en el otro. La programacion esta concluida. Pasar a la etapa 5.

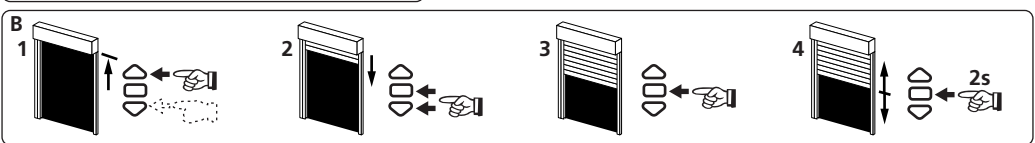

- 1- Posicionar el motor en el punto de parada de subida deseado, con la ayuda de las teclas "subida" y "bajada".
- 2- Presionar simultaneamente sobre las teclas "stop" y "bajada" para memorizar el punto de parada de subida. El motor se pone automaticamente en rotación de bajada.
- 3- Presionar sobre la tecla "stop" para parar el motor.
- 4- Presionar 2 segundos sobre la tecla "stop" para validar el réglaje, el motor se para y efectua una rotación de 1a 2 segundos en un sentido y despues en el otro. La programación esta concluida. Pasar al punto §5.

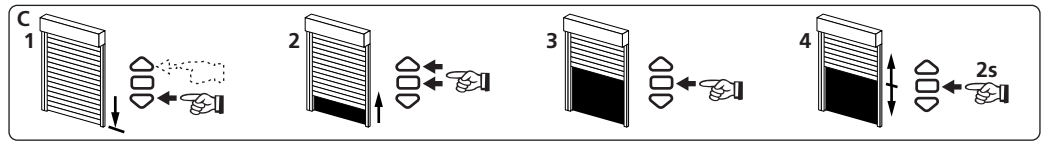

- 1- Posicionar el motor en el punto de parada de bajada deseado, con la ayuda de las teclas "subida" y "bajada".
- 2- Presionar simultaneamente sobre las teclas "stop" y "subida" para memorizar el punto de parada de bajada. El motor se pone automaticamente en rotación de subida.
- 3- Presionar sobre la tecla "stop" para parar el motor.
- 4- Presionar 2 segundos sobre la tecla "stop" para validar el réglaje, el motor se para y efectua una rotación de 1a 2 segundos en un sentido y despues en el otro. La programación esta concluida. Pasar al punto §5.

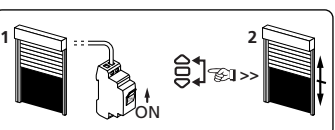

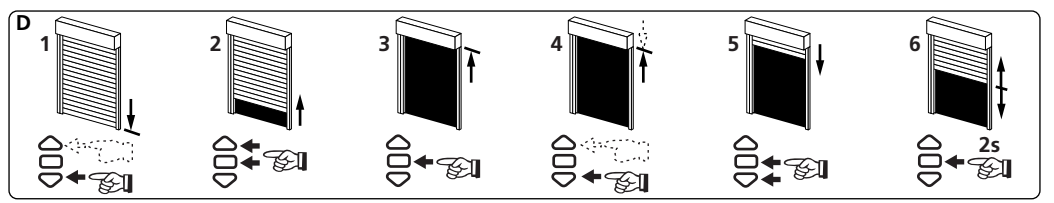

- 1- Posicionar el motor en el punto de parada superior deseado por medio de las teclas "subida" y "bajada".
- 2- Pulsar simultáneamente en las teclas "stop" y "subida" para memorizar el punto de parada de subid a. El motor se pone automáticamente en rotación de bajada.
- 3- Cuando el motor llega al punto de parada de bajada deseado, pulsar "stop".
- 4- Si es necesario, afinar el ajuste por medio de las teclas 'bajada" y "subida".
- 5- Pulsar simultáneamente en las teclas "stop" y "bajada" para memorizar el punto de parada de bajada. El motor se pone automáticamente en rotación en subida.
- 6- Pulsar 2 segundos en la tecla "stop" para validar los ajustes de finales de carrera; el motor se detiene, efectuando luego una rotación de 1/2 segundos en un sentido de giro y luego en el otro.
- **Despues de estas operaciones, podemos programar el emisor utilizado anteriormente como primer punto de mando. En este caso, pasaremos al capitulo §5.**

**- En el caso de no querer programar este emisor, cortaremos la alimentación del moteur. Posteriormente podremos programar otro emisor con este motor (ex: despues de la instalación de la persiana), retomando las operaciones del capitulo §4.1. En este caso, la alimentación de corriente al motor le hara efectuar una rotación de 1/2 segundos en un sentido y despues en el otro, lo que indicara que los finales de carrera estan configurados pero el motor no esta todavia programado. Pasaremos al capitulo §5 para la programacion.**

- **5 Programación del primero punto de mando individual**
- **Esta operación no puede efectuarse hasta que el emisor haya realizado la operación 4.1.**

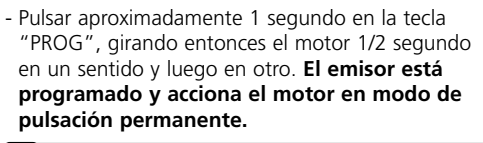

### **6 Memorizar y programar una posición intermedia**

#### **Memorizar :**

en el otro.

- Maniobarar el motor hasta la posición deseada. - Pulsar en la tecla "stop" durante 5s. El motor gira
- $\frac{1}{\frac{1}{100}}$ 1/2s en un sentido luego y

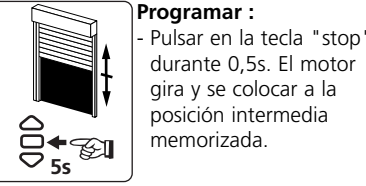

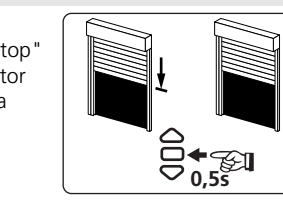

≥**3s >>**

≤**1s**

**>>**

≤**1s >>**

**PROG**

**PROG**

**PROG**

# **7 Programación de un nuevo punto de mando (individual, grupo o general)**

### **7.1 : Abrir la memoria del motor desde el emisor de accionamiento individual :**

- Pulsar aproximadamente 3 segundos en la tecla "PROG" del emisor de accionamiento individual. El motor gira 1/2 segundo en un sentido y luego en otro.

#### **7.2 : Validar la operación desde el nuevo emisor a programar :**

- Pulsar 1 segundo aproximadamente en la tecla "PROG" del nuevo emisor. El motor gira 1/2 segundo en un sentido y luego en otro.

- Si el nuevo punto de mando es un **emisor de grupo**: repetir las operaciones **7.1** y **7.2**. para cada motor del grupo.
- Si el nuevo punto de mando es un **emisor general**: repetir las operaciones **7.1** y **7.2** para cada motor de la instalación.
- Para suprimir un emisor de la memoria del motor: efectuar las operaciones **7.1** desde el emisor de mando individual y la operación **7.2** desde el emisor a suprimir. **3/4**

**8 Reajuste de las posiciones de los finales de carrera del motor**

**8.1 : Reajuste de la posición de fines de recorrido superior (montajes B y D unicamente)**

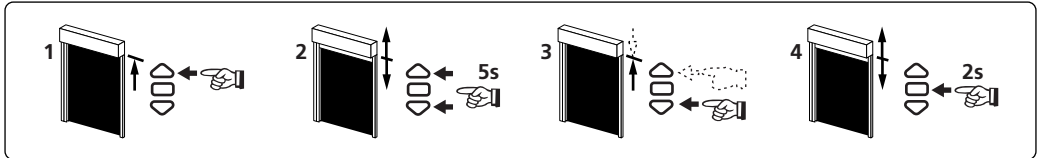

1- Posicionar el motor en el punto de parada de subida regulado en §4.3 con la ayuda de la tecla "subida".

- 2- Pulsar simultáneamente en las teclas "subida" y "descenso" durante 5 segundos. El motor efectúa una rotación de 1/2 segundo en un sentido y luego en el otro.
- 3- Afinar el ajuste por medio de las teclas "descenso" y "subida" para obtener la posición de fin de recorrido deseada.
- 4- Pulsar 2 segundos en la tecla "stop". El motor efectúa una rotación de 1/2 segundo en un sentido y luego en el otro; la nueva posición de fin de recorrido queda memorizada.

# **8.2 : Reajuste de la posición de fines de recorrido inferior (montajes C y D unicamente)**

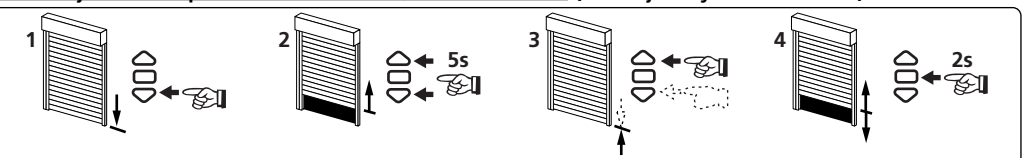

1- Posicionar el motor en el punto de parada regulado de bajada en §4.3 con la ayuda de la tecla "bajada".

- 2- Pulsar simultáneamente en las teclas "subida" y "descenso" durante 5 segundos. El motor efectúa una rotación de 1/2 segundo en un sentido y luego en el otro.
- 3- Afinar el ajuste por medio de las teclas "descenso" y "subida" para obtener la posición de fin de recorrido deseada.
- 4- Pulsar 2 segundos en la tecla "stop". El motor efectúa una rotación de 1/2 segundo en un sentido y luego en el otro; la nueva posición de fin de recorrido queda memorizada.

### **- En el caso de montaje A, el reajuste es automatico.**

### **9 Anulación de la programación**

### **9.1**

- **Cortar** la alimentación del motor durante 2 segundos. **- Restablecer** la alimentación del motor durante 7 segundos.
- **Cortar** la alimentación del motor durante 2 segundos.
- **Restablecer** la alimentación del motor, efectuando el motor una rotación de 5 segundos. **El motor se encuentra ahora en modo anulación de la programación.**

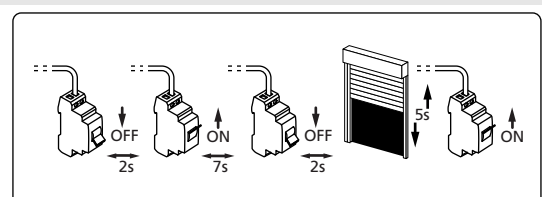

- **Si se interviene en la alimentación de varios motores, estarán todos en este modo de anulación. Es conveniente entonces separar todos los motores no involucrados por esta anulación efectuando un accionamiento desde su emisor de mando individual.**
- **9.2- Validar la anulación del motor involucrado desde el emisor de accionamiento individual o desde un nuevo emisor.**
- Pulsar más de 7 segundos en la tecla "PROG" del emisor de mando individual. Mantener pulsado hasta que el motor efectúe una primera rotación de 1/2 segundo en un sentido y luego en el otro, y luego unos segundos más tarde una segunda rotación de 1/2 segundo en ambos sentidos.

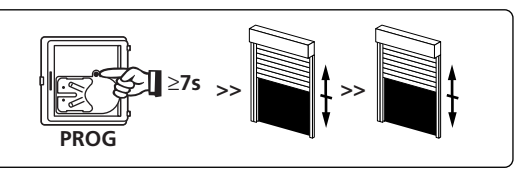

**La memoria del motor está ahora completamente vacía. Efectuar de nuevo la programación completa del motor.**

![](_page_9_Picture_51.jpeg)

SIMU declara que este producto "T5EHz está conforme con los requisitos esenciales y otras disposiciones de la directiva 1999/5/CE. Una declaración de conformidad se encuentra disponíble en internet : **www.simu.fr**, Rubrica **"Normes".** Utilisación **www.simu.fr**, Rubrica **"Normes".** Utilisável nos **UE,**

![](_page_10_Picture_0.jpeg)

![](_page_10_Picture_2.jpeg)

L1

 $\overline{1}$ 

510-17 515-17 520-17 525-17 535-17 550-12

#### **Instalação 1**

#### **- Recomendações :**

®

**- Perfuração do tubo :**

 $\frac{55}{20}$   $\frac{20}{20}$ 

48\*  $\cdot$ 35Nm ma

**T5 E Hz**  230V-50Hz

- Deve-se deixar uma distância mínima de 20 cm entre dois motores EHz - Deve-se deixar uma distância mínima de 30 cm entre um motor EHz e um emissor Hz. - A utilização de um aparelho de rádio com as mesmas frequências (433,42MHz) pode interferir com o desempenho do nosso produto (ex.: radio hi-fi.)

![](_page_10_Figure_7.jpeg)

![](_page_10_Figure_8.jpeg)

508-17

**2 Ligações**

![](_page_10_Figure_10.jpeg)

# **3 Emissores compatíveis**

**2:** Emissor Hz portátil **3:** Emissor Hz de "longo alcance"

![](_page_10_Figure_12.jpeg)

**Alcance dos Emissores: 1,2,4,e 5:** 20 mts a través 2 paredes de cimento armado **3:** 20 mts a través 2 paredes de cimento armado **Localização da tecla "PROG" nos emissores Hz :**

47

A (mm)

T min.

戸

47 660 5 673 693  $590$  5 603 623

ØB (mm)

L1 (mm)

 $\overline{A}$   $4 \times 0$ B/90°

 $L2$  $(\bar{mm})$ 

**1/4**

![](_page_10_Figure_14.jpeg)

 $\wedge$ - Afaste o emissores de todas as superfícies que possam prejudicar o seu funcionamento (perda de alcance).

# **4 Ajuste de fim de curso**

**- Se a instalação comporta vários motores, só um dos motores deve ser alimentado durante as operações do capítulo 4.1, isto para evitar as interferências com os outros motores aquando da programação.**

# **4.1 Modo de funcionamento**

- Desligar o motor.

- Carregar simultaneamente nas teclas "descer" e "subir" de um emissor Hz. O motor efectua uma rotação durante 1/2 segundo num sentido e em sentido contrário.**Este emissor comanda agora o motor EHz em modo instável.** Passar à etapa 4.2.

### **4.2- Configuração do sentido de rotação**

Carregar na tecla "subir" do emissor:

- **a-** Se o eixo gira no sentido "subir", passar à etapa 4.3.
- **b-** Se o eixo gira no sentido "descer", inverter o sentido de rotação carregando na tecla "stop" durante pelo menos 3 segundos. O motor confirma a modificação por meio de uma rotação de 1/2 segundo num sentido e depois em sentido contrário. Passar à etapa 4.3.

![](_page_10_Figure_25.jpeg)

### **4.3- Regulação dos fins de curso: memorização dos pontos de paragem**

### **Os fins de curso dos motores T5EHz são ajustáveis em 4 formas diferentes e nas seguintes condições :**

**-** Com ou sem batentes na base de fundo. Fixação atraves de tirantes rígidos ou flexíveis\* da esteira à bobine.

![](_page_10_Figure_29.jpeg)

![](_page_10_Picture_30.jpeg)

![](_page_10_Picture_31.jpeg)

**>>**

FS.

1 2<br>**1** 2

ON ON

1- Pressionar simultaneamente as teclas de subida e descida do emissor Hz. O motor funcionará durante 1/2 segundos numa direcção e depois noutra.  $\triangle$ **2s** 2- Pressionar a tecla "stop" durante 2 s. O motor trabalhar 1/2 s.numa direcção ō e depois noutra. A operação está completa. Passe à etapa §5.

![](_page_10_Figure_33.jpeg)

- 1- Posicione o motor no fim de curso superior usando as teclas de subida ou descida.
- 2- Para memorizar a posição do fim de curso superior, pressione simultaneamente nas teclas "stop" e "descida". O motor funcionará automaticamente na direcção de descida.
- 3- Pressione la tecla "stop" para parar o motor.

**1 2**

 $\Xi$ 

**A**

4- Pressione 2 segundos na tecla "stop" para validar a posição, O motor parará e irá trabalhar 1/2 durante meio segundo numa direcção e depois noutra. Passe á etapa §5.

![](_page_10_Picture_38.jpeg)

- 1- Posicione o motor no fim de curso inferior usando as teclas de subida ou descida.
- 2- Para memorizar a posição do fim de curso inferior, pressione simultaneamente nas teclas "stop" e "subida". O motor funcionará automaticamente na direcção de subida.
- 3- Pressione la tecla "stop" para parar o motor.
- 4- Pressione 2 segundos na tecla "stop" para validar a posição, O motor parará e irá trabalhar 1/2 durante meio segundo numa direcção e depois noutra. Passe á etapa §5.

![](_page_11_Figure_0.jpeg)

- 1- Posicionar el motor no ponto de paragem inferior desejado por meio das teclas "descer" e "subir".
- 2- Carregar simultaneamente nas teclas "stop" e "subir" para memorizar o ponto de paragem inferior. O motor põe-se automaticamente em rotação de subida.
- 3- Quando o motor chega ao ponto de paragem superior desjeado, carregar em "stop".
- 4- Se necessário, ajustar a regulação por meio das teclas "descer" e "subir"
- 5- Carregar simultaneamente nas teclas "stop" e "descer" para memorizar o ponto de paragem superior. O motor põe-se automaticamente em rotação de descida.

6-Carregar 2 segundos na tecla "stop" para validar as regulações fins de curso. O motor para e depois efectua uma rotacão de 1/2 segundo num sentido e de seguida em sentido contrário.

- **Depois destas operações, pode programar o emissor utilizado como primeiro ponto de contrôle, para isso, ver capítulo §5. - Se não quiser este emissor nem programá-lo, desligue a fonte de alimentação. Quando programar outro emissor com este motor (ex.: antes dea instalação do estore), passe directamente ao capítulo §4.1 antes de efectuar a opreação descrita no capítulo §5. Neste caso, quando liga a corrente, o motor deverá trabalhar meio segundo numa direcção, e depois noutra. Isto indica que os fins de curso estaõ regulados mas o controle não esta programado. Depos passa à etapa 5 para programação.**
- **5 Programação do primeiro ponto de comando individual**
- **Esta operação só pode ser efectuada a partir do emissor com que se efectua a operação 4.1.**

![](_page_11_Figure_10.jpeg)

### **6 Registo e controle da posição intermédia**

#### **Registo :**

- Posicionar o motor na posição desejada.

- Pressionar a tecla "stop" durante 5s. O motor gira 1/2s num sentido e seguidamente no outro.

![](_page_11_Picture_15.jpeg)

![](_page_11_Picture_16.jpeg)

**PROG**

**PROG**

**PROG**

≤**1s >>**

≥**3s >>**

≤**1s**

**>>**

**7 Programação de um novo ponto de comando (individual, de um grupo ou geral)**

**7.1 : Abrir a memória do receptor a partir do emissor de comando individual :**

- Carregar cerca de 3 segundos na tecla "PROG" do emissor de comando individual. O motor giradurante 1/2 segundo num sentido e depois em sentido contrário.

#### **7.2 : Validar a operação a partir do novo emissor que se quer programar :**

- Carregar cerca de 1 segundo na tecla "PROG" do novo emissor,o motor gira durante 1/2 segundo num sentido e depois em sentido contrário.

- Se o seu novo ponto de comando é um **comando de grupo**: repetir as operações **7.1** e **7.2** em cada motor do grupo.

- Se o seu novo ponto de comando é um **comando geral**: repetir as operações **7.1** e **7.2** em cada motor do grupo da instalação.
- Para suprimir um emissor da memória do motor: Efectuar as operações **7.1** a partir do emissor de comando individual e a operação **7.2** a partir do emissor que se quer suprimir. **3/4**

![](_page_11_Picture_25.jpeg)

**8.1 : Reajustamento da posição de fins de curso superior (somente instalações B e D)**

![](_page_11_Figure_27.jpeg)

1- Posicionar o motor no fim de curso superior, previamente regulado em §4.3 com la tecla "subir".

- 2- Carregar simultaneamente nas teclas "subir" e "descer" durante 5 segundos. O motor efectua uma rotação de 1/2 segundo num sentido e depois em sentido contrário.
- 3- Ajustar a regulação por meio das teclas "descer" e "subir" para obter a posição de fim de cursdo desjeada.
- 4- Carregar 2 segundos na tecla "stop". O motor efectua uma rotação de 1/2 segundo num sentido e depois em sentido contrário, a nova pisição de fim de curso é memorizada.

# **8.2 : Reajustamento da posição de fins de curso inferior (somente instalações C e D)**

![](_page_11_Picture_33.jpeg)

1- Posicionar o motor no fim de curso inferior, previamente regulado em §4.3 com la tecla "descer".

- 2- Carregar simultaneamente nas teclas "subir" e "descer" durante 5 segundos. O motor efectua uma rotação de 1/2 segundo num sentido e depois em sentido contrário.
- 3- Ajustar a regulação por meio das teclas "descer" e "subir" para obter a posição de fim de cursdo desjeada.
- 4- Carregar 2 segundos na tecla "stop". O motor efectua uma rotação de 1/2 segundo num sentido e depois em sentido contrário, a nova pisição de fim de curso é memorizada.

#### **- No caso A, o re-ajustamento é automático.**

### **9 Anulação da programação**

### **9.1**

- **Cortar** a alimentação eléctrica do motor durante 2 segundos.
- **Restabelecer** a alimentação do motor durante 7 segundos.
- **Cortar** a alimentação eléctrica do motor durante 2 segundos.
- **Restabelecer** a alimentação do motor, o motor efectua uma rotação que dura 5 segundos. O motor encontra-se agora **em modo anulação da programação.**

![](_page_11_Figure_45.jpeg)

**- Se proceder deste modo com a alimentação eléctrica de vários motores, estes ficarão todos em modo de anulação. Convém portanto "ejectar" todos os motores não abrangidos pela anulação efectuando uma manobra de comando a partir do respectivo emissor de comando individual.**

#### **9.2- Validar a anulação do receptor abrangido a partir do emissor de comando individual ou de um novo emissor**

- Carregar mais de 7 segundos na tecla "PROG" do emissor de comando individual. Manter a pressão sobre a tecla até que o motor efectue uma primeira rotação de 1/2 segundo num sentido e de seguida em sentido contrário, depois, alguns segundos mais tarde, uma segunda rotação de 1/2 segundo em ambos os sentidos.

![](_page_11_Picture_49.jpeg)

**A memória do motor está agora completamente vazia. Efectuar novamente a programação completa do motor.**

![](_page_11_Picture_51.jpeg)

SIMU declara que este producto "T5EHz" está conforme con los requisitos esenciales y otras disposiciones de la directiva 1999/5/CE. Una declaración de conformidad se encuentra disponíble en internet : **www.simu.fr**, Rubrica **"Normes".** Utilisación **www.simu.fr**, Rubrica **"Normes".** Utilisável nos **UE,**

**4/4**

#### **T5EH**z PL

®

sıml

Napędy rurowe z umieszczonym w głowicy sterowaniem radiowym, do rolet.

### **5012380A**

Przed każdym użyciem prosimy dokładnie zapoznać się z instrukcją.

47 660 5 673 693  $590$  5 603 623

ØB (mm)

L1 (mm)

 $L2$  $(\bar{mm})$ 

**1/4**

 $|$  4xØB /90

47

**PROG PROG**

A (mm)

T min.

戸

S.A.S. au capital de 5 000 000 €- Z.I. Les Giranaux- BP71- 70103 Arc-Les-Gray CEDEX- RCS GRAY B 425 650 090- SIRET 425 650 090 00011- n° T.V.A CEE FR 87 425 650 090

![](_page_12_Picture_6.jpeg)

 $\frac{55}{20}$   $\frac{20}{20}$ 

48\*  $35Nm$  m

**T5 E Hz**  230V-50Hz L1

**- Wykonywanie otworów w rurze nawojowej :**

 $\overline{1}$ 

510-17 515-17 520-17 525-17 535-17 550-12

#### **Instalacja 1**

### **- Zalecenia :**

- Minimalna odległość między dwoma napędami T5EHz wynosi 20 cm

- Minimalna odległość między napędem T5EHz a odbiornikiem Hz wynosi 30 cm
- Używanie urządzeń radiowych pracujących na tej samej częstotliwości (433,42MHz) może spowodować pogorszenie

# **- Montaż**

![](_page_12_Figure_13.jpeg)

508-17

![](_page_12_Figure_14.jpeg)

# **3 Nadajniki kompatybilne**

![](_page_12_Figure_16.jpeg)

A - Nie należy umieszczać nadajnika w pobliżu powierzchni metalowych, które mogłyby powodować zakłócenia w jego prawidłowym funkcjonowaniu (zmniejszenie zasięgu).

![](_page_12_Picture_18.jpeg)

# **4 Regulacja wyłączników krańcowych**

**- Jeśli instalacja obejmuje kilka napędów, tylko 1 napęd jest podłączony do zasilania podczas wykonywania czynności opisanych w 4.1. Wyeliminuje to interferencję z innymi napędami podczas programowania.**

# **4.1 Tryb uczący**

- Podłączyć napęd do zasilania.

- Nacisnąć jednocześnie klawisze "Góra" i "Dół" nadajnika Hz. Napęd wykonuje obrót przez 1/2 sekundy w jednym kierunku, następnie w drugim. **Nadajnik steruje teraz napędem EHz w trybie niestabilnym.** Należy przejść do etapu 4.2.

### **4.2- Konfiguracja kierunku obrotu**

Naciskać na klawisz nadajnika "Góra"

- **a-** Jeśli rura nawojowa obraca się w kierunku "Góra", należy przejść do etapu 4.3.
- **b-** Jeśli rura nawojowa obraca się w kierunku "Dół", należy zmienić kierunek obrotu naciskając na przycisk "stop" przez co najmniej 3 sekundy. Napęd zatwierdzi zmianę poprzez obrót przez 1/2 sekundy w jednym a następnie w drugim kierunku. Należy przejść do etapu

![](_page_12_Figure_28.jpeg)

# **4.3- Regulacja wyłączników krańcowych: zapisanie do pamięci punktów zatrzymania**

Wyłączniki krańcowe napędow T5EHz są regulowane na 4 różne sposoby w zależności od następujących warunków : - Czy listwa dolna posiada odbojniki czy nie, czy połączenie pancerza z rurą nawojową jest sztywne czy

![](_page_12_Figure_31.jpeg)

791

**1 2**

ē

**A**

![](_page_12_Figure_32.jpeg)

![](_page_12_Picture_33.jpeg)

**>>**

1 2<br>**1** 2

ON ON

1- Jednocześnie nacisnąć na przyciski **"góra"** i **"dół"** nadajnika Hz. Napęd wykonuje obrót przez 1/2 sekundy w jednym kierunku a następnie w drugim. 2- Nacisnąć na przyciski **"stop"** przez 2 sekundy.Napęd wykonuje obrót przez 1/2 sekundy w jednym kierunku a następnie w drugim. Operacja jest zakończona. Należy przejść do etapu 5.

![](_page_12_Figure_35.jpeg)

1- Ustawić napęd w górnej pozycji wyłącznika krańkowego za pomocą przycisków **"góra"** lub **"dół"**

**2s**

 $\triangle$ 

ē

- 2- Nacisnąć jednocześnie przyciski **"stop"** i **"dół"**, aby zapisać w pamięcy ustawienie "górnego" położenia krańcowego. Napęd automatycznie wykonuje obroty w kierunku **"dół"**.
- 3- Nacisnąć przycisk **"stop"**, aby unieruchomić napęd.
- 4- Nacisnąć przez 2 sekundy na przycisk **"stop"**, aby zatwierdzić ustawienia. Napęd zatrzymuje się i wykonuje obrót przez 1/2 sekundy w jednym kierunku a następnie w drugim Należy przejść do etapu 5.

![](_page_12_Picture_40.jpeg)

- 1- Ustawić napęd w dołrnej pozycji wyłącznika krańkowego za pomocą przycisków **"góra"** lub **"dół"**
- 2- Nacisnąć jednocześnie przyciski **"stop"** i **"góra"**, aby zapisać w pamięcy ustawienie "dołnego" położenia krańcowego. Napęd automatycznie wykonuje obroty w kierunku **"góra"**.
- 3- Nacisnąć przycisk **"stop"**, aby unieruchomić napęd.
- **2/4** 4- Nacisnąć przez 2 sekundy na przycisk **"stop"**, aby zatwierdzić ustawienia. Napęd zatrzymuje się i wykonuje obrót przez 1/2 sekundy w jednym kierunku a następnie w drugim Należy przejść do etapu 5.

![](_page_13_Figure_0.jpeg)

- 1- Ustawic napęd w wymaganym dółnym punkcie zatzymania za pomocą przycisków **"góra"** lub **"dół"**.
- 2- Nacisnac jednoczenie przyciski **"stop"** i **"góra"**, aby zapisać w pamięci ustawienie "dolnego" połżenia kańkowego. Napęd automatycznie wykonuje obroty w kierunku **"góra".**
- 3- Nacisnac przycisk **"stop"**, kiedy napęd osiągnie wymagane "górne" położenie krańcowe.
- 4- W razie potrzeby doregulować ustawienia za pomocą przycisków **"góra"** lub **"dół"**
- 5- Nacisnac jednoczenie przyciski **"stop"** i **"dół"** dla zapisania w pamięci dolnego punktu zatrzymania. Napęd zacznie się automatycznie obracac w kierunku do góry.
- 6-Nacisnac przez 2 sekundy przycisk **"stop"**, aby zatwierdzić ustawienia. Napęd zatrzymuje się i wykonujz obrót przez 1/2 sekundy w jednym kierunku a następnie w drugim. Należy przejść do etapu 5.
- **Po tych operacjach można zaprogramować zastosowany do regulacji wyłączników krańkowych nadajnik jako pierwszy poziom srerowania. Aby tego dokonać prosimy zapoznać się z etapem 5.**
	- **Jeżeli nie chcecie Państwo zachować tego nadajnika i zaprogramować go, należy odłączyć zasilanie. Kiedy będziecie Państwo programować dowolny inny nadajnik z tym napędem (np. po intalacji pancerza) prosimy przejść bezpośrednio do etapu 4.1 przed wykonaniem operacji z etapu 5. W tym przypadku, kiedy nastąpi załączenie zasilania, napęd musi wykonać obrót przez 1/2 secundy w jednym kierunku, a następnie w drugim. Pokazuje to, że wyłączniki krańcowe, ale sterowanie nie jest jeszcze zaprogramowane. Następnie, naley przejść do etapu 5, aby przeprowadzić programowanie.**

**Sterowanie :**

- **5 Programowanie pierwszego indywidualnego poziomu sterowania**
- **Operacja ta może być wykonana tylko z nadajnika, który był używany do przeprowadzenia operacji wg 4.1.**

![](_page_13_Figure_11.jpeg)

# **6 Zapis i sterowanie dla pozycji pośredniej**

#### **Zapis :**

- Ustawić napęd w wymaganym miejscu
- Naciskać 5 sekund na przycisk "stop". Napęd wykonuje obrót przez 0,5 sekundy w jednym, a następnie w drugim kierunku.
- pozycji pośredniej. $\overline{\mathsf{B}}$

![](_page_13_Figure_17.jpeg)

≤**1s >>**

≥**3s >>**

≤**1s**

**>>**

**PROG**

**PROG**

**PROG**

**7 Programowanie nowego poziomu sterowania (indywidualnego, grupowego lub ogólnego)**

#### **7.1 : Otworzyć pamięć odbiornika przy pomocy nadajnika sterowania indywidualnego :**

- Naciskać przez około 3 sekundy na przycisk "PROG" zaprogramowanego wcześniej nadajnika sterowania indywidualnego. Napęd wykonuje ruch obrotowy 1/2 sekundy w jednym kierunku, a następnie w drugim.

#### **7.2 : Zatwierdzić dokonaną czynność z nowego nadajnika, który chcemy zaprogramować:**

- Naciskać przez około 1 sekundę na przycisk "PROG" nowego nadajnika. Napęd wykonuje ruch obrotowy przez 1/2 sekundy w jednym kierunku, a następnie w drugim.

- Jeśli Państwa nowy poziom sterowania jest **sterowaniem grupowym**: należy powtórzyć operacje **7.1** i **7.2** dla każdego napędu grupy.
- Jeśli Państwa nowy poziom sterowania jest **sterowaniem ogólnym**: należy powtórzyć operacje **7.1** i **7.2** dla każdego napędu instalacji.
- Aby usunąć nadajnik z pamięci nadajnika: wykonać operacje **7.1** poczynając od nadajnika sterowania indywidualnego i operację **7.2** poczynając od nadajnika do usunięcia. **3/4**

![](_page_13_Picture_26.jpeg)

# **8.1 : Zmiana ustawienia górnych wyłączników krańcowych (tylko w przypadku montażu B i D)**

![](_page_13_Figure_28.jpeg)

- 1- Ustawić napęd w "górnej" pozycji wyłącznika krańcowego ustawionej wcześniej na etapie 4.3 za pomocą przycisku "góra".
- 2- Naciskac jednoczenie przyciski "góra" i "dół" przez 5 sekund. Napęd wykonuje obrót 1/2 sekundy w jednym kierunku, a nastepnie w drugim.
- 3- Ustawić nowe położenia krańcowe za pomocą przycisków "góra" i "dół".
- 4- Naciskać przez 2 sekundy na przycisk "stop", aby zatwierdzić nowe ustawienia. Napęd wykonuje obrót 1/2 sekundy w jednym kierunku, a następnie w drugim. Nowe ustawienia położeń krańcowych są zapisane w pamięci.

#### **8.2 : Zmiana ustawienia dolnych wyłączników krańcowych (tylko w przypadku montażu B i D)**

![](_page_13_Picture_34.jpeg)

- 1- Ustawić napęd w "dólrnej" pozycji wyłącznika krańcowego ustawionej wcześniej na etapie 4.3 za pomocą przycisku "dół".
- 2- Naciskac jednoczenie przyciski "góra" i "dół" przez 5 sekund. Napęd wykonuje obrót 1/2 sekundy w jednym kierunku, a nastepnie w drugim.
- 3- Ustawić nowe położenia krańcowe za pomocą przycisków "góra" i "dół".
- 4- Naciskać przez 2 sekundy na przycisk "stop", aby zatwierdzić nowe ustawienia. Napęd wykonuje obrót 1/2 sekundy w jednym kierunku, a następnie w drugim. Nowe ustawienia położeń krańcowych są zapisane w pamięci.
- **W przypadku A zmiana ustawień jest wykonywana autoamtycznie.**

#### **9 Kasowanie zaprogramowania**

#### **9.1**

- **Wyłączyć** zasilanie napędu na 2 sekundy.
- **Załączyć** zasilanie napędu na 7 sekundy.
- **Wyłączyć** zasilanie napędu na 2 sekundy.
- **Ponownie** załączyć zasilanie, napęd wykonuje obroty przez 5 sekund w losowo wybranym kierunku. **Napęd znajduje się teraz w trybie kasowania zaprogramowania.**

![](_page_13_Figure_46.jpeg)

- **Jeżeli wyłączamy zasilanie dla kilku odbiorników, będą one wszystkie w tym trybie kasowania. Należy zatem "wyrzucić" z tego trybu wszystkie odbiorniki, które nie będą rozprogramowywane naciskając na przycisk "Góra" lub "Dół" ich nadajnika sterowania indywidualnego.**
- **9.2- Następnie, należy potwierdzić skasowanie danego napędu za pomocą nadajnikasterowania indywidualnego lub za pomocą nowego nadajnika**
- Naciskać ponad 7 sekund przycisk "PROG" nadajnika sterowania indywidualnego. Przyciskać dalej aż do momentu, gdy napęd wykona pierwszy obrót 1/2 sekundy w jednym, następnie w drugim kierunku, po czym kilka sekund później drugi obrót 1/2 sekundy w obu kierunkach.

![](_page_13_Figure_50.jpeg)

#### **Pamięć odbiornika jest teraz całkowicie wykasowana. Należy zaprogramować odbiornik od nowa.**

![](_page_13_Picture_52.jpeg)

Firma SIMU oświadcza niniejszym, że aparat "T5EHz" jest zgodny z istotnymi wymaganiami oraz innymi odnośnymi postanowieniami dyrektywy 1999/5/CE. Deklaracja zgodności jest do Waszej dyspozycji na stronie internetowej : **www.simu.fr**, rubryka **"Normy"**. Może on być użytkowany w Unii Europejskiej, w Szwajcarii.

# CZ sımı

®

**T5EH**z

#### **5012380A**

47

A (mm)

T min.

戸

Motory pro ovládání rolet s vestavěným přijímačem a nastavením koncových dorazů pomocí vysílače.

Přečtěte si pozorně návod.

47 660 5 673 693  $590$  5 603 623

ØB (mm)

L1 (mm)

**230V-50Hz**

modrý hnědý žlutozelený

**(N)**

**(⊕)** (PE

ි

 $L2$  $(\bar{mm})$ 

A 4xØB /90°

S.A.S. au capital de 5 000 000 €- Z.I. Les Giranaux- BP71- 70103 Arc-Les-Gray CEDEX- RCS GRAY B 425 650 090- SIRET 425 650 090 00011- n° T.V.A CEE FR 87 425 650 090

![](_page_14_Picture_5.jpeg)

 $\frac{55}{20}$   $\frac{20}{20}$ 

48\*  $35Nm$  m

**T5 E Hz**  230V-50Hz L1

**- Příprava montážních otvorů v hřídeli:**

 $\overline{1}$ 

510-17 515-17 520-17 525-17 535-17 550-12

#### **Montáž 1**

#### **- Doporučení:**

- Dodržujte minimální vzdálenost 20 cm mezi dvěma motory EHz -Dodržujte minimální vzdálenost 30 cm mezi motory EHz a vysílačem Hz - Používání vysílacího zařízení pracujícího na stejném kmitočtu (433,42MHz) může zhoršit spolehlivost našeho zařízení (např. bezdrátová

#### **- Montáż :**

![](_page_14_Figure_10.jpeg)

508-17

# **2 Kabeláž**

A Doporučujeme provést instalaci tak, aby u každého motoru bylo **T5 EHz** možné individuálně vypnout <u>ଅପ୍ର<br>ବାର୍ଷ</u> napájení (rozpojovací krabice nebo rozpojovací pouzdro s 1 2  $\pm$ trubičkovou pojistkou

# **3 Kompatibilní vysílače**

![](_page_14_Figure_14.jpeg)

**3:** vysílač Hz se zvýšeným dosahem.

- **PROG PROG**  $\frac{1}{2}$   $\frac{2-3}{2}$   $\frac{4}{2}$   $\frac{5}{2}$   $\frac{5}{2}$  PROG
- A Umístěte vysílač v dostatečné vzdálenosti od kovových dílů, které by mohly ovlivnit jeho výkon.

![](_page_14_Picture_18.jpeg)

**Pokud je v budově instalováno více motorů, je nutné, aby při provádění operace 4.1 byl napájen pouze jeden motor. V opačném případě hrozí, že při programování může dojít k vzájemnému ovlivňování.**

# **4.1 Učící se mód**

- Připojte napájení.
- Na vybraném vysílači Hz stiskněte zároveň tlačítka "nahoru" a "dolů". Motor cuknutím na obě strany potvrdí přijetí vysílače. **Použitý vysílač nyní ovládá daný motor EHz v "nestabilním" režimu.** Přejděte k bodu 4.2.

# **4.2- Nastavení směru otáčení**

Stisknete li na vysílači tlačítko "nahoru" a motor se otáčí:

- **a-** správným směrem, přejděte k bodu 4.3.
- **b-** ve směru "dolů", stiskněte na 3 s tlačítko "stop" Motor cuknutím na obě strany potvrdí změnu směru otáčení. Přejděte k bodu 4.3.

![](_page_14_Figure_27.jpeg)

# **4.3: Nastavení koncových poloh do paměti.**

**Koncové dorazy T5EHz mohou být nastaveny čtyřmi způsoby v závislosti na následujících podmínkách :** - Roleta se má, nebo nemá zastavit o pevný\* doraz a jsou použity pevné (bezpečnostní) nebo pružinové závěsy lamel.

![](_page_14_Figure_30.jpeg)

![](_page_14_Figure_31.jpeg)

![](_page_14_Picture_32.jpeg)

**>>**

1 2<br>**1** 2

ON ON

1- Současně stiskněte tlačítka vysílače Hz **nahoru** i **dolů**. Motor cukne na obě strany. 2- Stiskněte a podržte tlačítko **stop** na 2s. Motor cuknutím na obě strany **2s**

spránvost postupu. Přejděte na bod 5.

![](_page_14_Figure_35.jpeg)

1- Pomocí tlačítek **nahoru** a **dolů** nastavte **horní** konkovou polohu.

 $\triangle$ 

ō

- 2- Tuto vybranou polohu uložíte do paměti současným tlačítek **stop** a **dolů.** Motor se automaticky rozběhne směrem dolů.
- 3- Zastavte motor tlačítkem **stop**.

**1 2**

 $\Xi$ 

4- Stiskněte tlačítko **stop** na 2s pro potvrzení **horní** koncové polohy. Motor cuknutím na obě strany potvrdí spránvost nastavení. Přejděte na bod 5.

![](_page_14_Picture_40.jpeg)

- 1- Pomocí tlačítek **nahoru** a **dolů** nastavte **dolní** konkovou polohu.
- 2- Tuto vybranou polohu uložíte do paměti současným tlačítek **stop** a **nahoru.** Motor se automaticky rozběhne směrem nahoru.
- 3- Zastavte motor tlačítkem **stop**.
- 4- Stiskněte tlačítko **stop** na 2s pro potvrzení **dolní** koncové polohy. Motor cuknutím na obě strany potvrdí spránvost nastavení. Přejděte na bod 5.

![](_page_15_Figure_0.jpeg)

- 1- Pomocí tlačítek **nahoru** a **dolů** nastavte motor na požadovaný **dolní** koncový doraz.
- 2- Stiskněte zároveň tlačítka **stop** a **nahoru**, aby se do paměti uložila pozice **dolního** koncového dorazu. Motor se automaticky začne otácet ve směru **nahoru**.
- 3- Tlačítkem **stop** zastavte motor v požadované **horní** pozici
- 4- Pokud je to nutné, mužete nastavení doladit pomocí tlačítek **nahoru** a **dolů**.
- 5- Stiskněte zároveň tlačítka **stop** a **dolů**, aby se paměti uložil **horní** koncový doraz. Motor se automaticky začne otácet ve směru **dolů**.
- 6- Poté stiskněte na 3s tlačítko **stop**. Tím potvrdíte nastavení koncového dorazu. Motor se zastaví a cuknutím na obě strany potvrdí správnost nastavení. Přejděte na bod 5.
- **Po těchto operacích můžete naprogramovat první použitý vysílač viz bod 5.**
	- **Pokud nechcete tento vysílač použit a programovat jej, vypněte napájení.**
	- **S novým vysílačem musíte pruvést přihlášení podle bodu 4.1 potom můžete přejít na bod 5.**
	- **V tomto případě po obnovení napájení musí motor cuknout na obě strany. Tím potvrdí, že jsou koncové dorazy nastavené.**

**Ovládání** :

**- Poté můžete přejít na bod 5.**

#### **5 Naladění prvního individuálního ovladače**

- **Tento krok lze provést pouze s vysílačem, který sloužil k provedení operace 4.1.**
- Stiskněte na 1s tlačítko "PROG". Motor potvrdí správnost naladění cuknutím na obě strany. **Vysílač je nyní naladěn a ovládá motor Hz 02 ve "stabilním" režimu.**

![](_page_15_Figure_15.jpeg)

**PROG**

**PROG**

#### **6 Nahrání a ovládání zvolené polohy**

### **Nahrání:**

- Sjeďte s roletou do požadované polohy. - Zmáčkněte nba 5s vteřin tlačítko "stop". Motor kývne

na jednu druhou stranu po dohu 1/2 vteřiny.

![](_page_15_Picture_20.jpeg)

![](_page_15_Picture_21.jpeg)

**7 Naladění dalšího vysílače (individuálního, skupinového nebo generálního)**

### **7.1 : Uvedení přiijímače do ladícího módu pomocí prvního naladěného vysílače:**

- Stiskněte na 3 s tlačítko "PROG" na již naladěném individuálním vysílači. Motor cuknutím na obě strany potvrdí připravení na ladění dalšího vysílače.

# **7.2 : Potvrzení naladění nového vysílače:**

- Stiskněte na 1 s tlačítko "PROG" na novém vysílači, motor cuknutím na obě strany potvrdí správnost naladění.

- Pokud má nový vysílač ovládat **skupinu** motorů, zopakujte kroky **7.1 a 7.2** u každého motoru dané skupiny.

- Pokud má nový vysílač řídit budovu **generálně**, zopakujte kroky **7.1 a 7.2** u všech motorů v budově.
- Chcete-li vymazat jeden vysílač z paměti motoru, proveďte krok **7.1** pomocí vysílače individuálního ovládání a krok **7.2** pomocí vysílače, který chcete z paměti vymazat. **3/4**

**8 Změna nebo úprava horního nebo dolního koncového dorazu**

![](_page_15_Figure_31.jpeg)

![](_page_15_Figure_32.jpeg)

- 1- Vyjeďte motorem na jiż nastavený horní koncový doraz pomocí tlačítka **nahoru.**
- 2- Na 5s Stiskněte zároveň tlačítka nahoru a dolů. Motor cuknutím na obě strany potvrdí připavenost k dalšímu nastvováni.
- 3- Pomocí tlačítek **nahoru** a **dolů** dolaďte nastavení koncového dorazu.
- 4- Na 5s Stiskněte tlačítko **stop**. Motor cuknutím na obě strany potvrdí uložení změny nastavení do paměti.

#### **8.2 : Změna nastavení dolního koncového dorazu (Pouze montáž C et D)**

![](_page_15_Figure_38.jpeg)

- 1- Sjeďte na dolní koncový doraz, již nastavený podle bodu 4.3.
- 2- Na 5s Stiskněte zároveň tlačítka nahoru a dolů. Motor cuknutím na obě strany potvrdí připavenost k dalšímu nastvováni.
- 3- Pomocí tlačítek **nahoru** a **dolů** dolaďte nastavení koncového dorazu.
- 4- Na 5s Stiskněte tlačítko **stop**. Motor cuknutím na obě strany potvrdí uložení změny nastavení do paměti.

#### $\wedge$ **- V případe A znovu nastavení je automatické.**

#### **9 Úplné vymazání paměti**

![](_page_15_Figure_45.jpeg)

- **Vypněte** napájení na 2 s
- **Zapněte** napájení na 7 s
- **Vypněte** napájení na 2 s

![](_page_15_Figure_49.jpeg)

- **Pokud se přeružení napájení týká více motorů ( přijímačů), u všech dojde k vymazání jejich naprogramování. Je proto nutné "zablokovat" všechny motory (přijímače), kterých se vynulování netýká, stisknutím jakéhokoliv tlačítka na individuálním vysílači pro daný motor přijímač).**
- **9.2- Potvrzení vymazání přiijímače pomocí vysílače individuálního ovládání , nebo pomocí nového vysílače**

- Stiskněte na více než 7s tlačítko "PROG" na vysílači individuálního ovládání. Držte tlačítko stisknuté, až se motor pootočí na obě strany a po chvíli se pootočí ještě jednou.

![](_page_15_Figure_53.jpeg)

**- Paměť přijímače v motoru je nyní prázdná. Přijímač je možné znovu naprogramovat.**

![](_page_15_Picture_55.jpeg)

Společnost SIMU tímto prohlašuje, že přístroje "T5EHz" odpovídají hlavním požadavkům a základním předpisům evropské směrnice 1999/5/CE. Podrobné informace najdete na internetové adrese : **www.simu.fr**,stránka **"Normy"**. Používání povoleno v **UE,**

![](_page_15_Picture_59.jpeg)

![](_page_15_Figure_60.jpeg)

≥**3s >>**

≤**1s**

**>>**